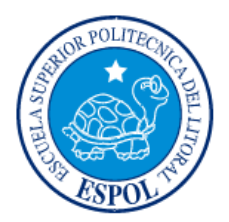

# **ESCUELA SUPERIOR POLITÉCNICA DEL LITORAL**

**Facultad de Ingeniería en Electricidad y Computación**

# "DISEÑO DE SOLUCIÓN TECNOLÓGICA PARA OPTIMIZAR LOS TIEMPOS DE RESPUESTA A INCIDENTES REPORTADOS AL ECU911"

## **INFORME DE MATERIA INTEGRADORA**

Previo a la obtención del Título de:

## **LICENCIADO EN REDES Y SISTEMAS OPERATIVOS**

ALEJANDRA SHULAY GONZÁLEZ AGUILAR ROMMEL GIANCARLO ROMO GARCÍA

GUAYAQUIL – ECUADOR

AÑO: 2017

### **AGRADECIMIENTO**

Agradezco de antemano a mis padres Jaime González Rivera y Ana Aguilar Arreaga por todo su apoyo brindado y el empuje diario para llegar a convertirme en una profesional de la nación, por sus valores aportados y las enseñanzas diarias. Gracias también a todos mis familiares y amigos que, pese a la lejanía, me han alentado a seguir adelante, sin ellos esto no sería posible.

Alejandra Shulay González Aguilar

Agradezco en primer lugar a Dios y a mis abuelos, por darme la fortaleza y sabiduría en los buenos y malos momentos. A mis profesores quienes supieron guiarme durante el aprendizaje de la carrera. A mi familia, mis tres pilares, por su apoyo incondicional y palabras de aliento para seguir adelante sin importar la adversidad. Infinitas gracias a mis amigos y compañeros de trabajo del DST-FIEC, por la colaboración, comprensión y ayudada brindada en el final de esta etapa.

Rommel Giancarlo Romo García

### **DEDICATORIA**

Dedico este trabajo primero que nada a Dios y familia, por ser el pilar fundamental en mi vida, además de toda la comunidad universitaria por todos los conocimientos adquiridos durante estos años de estudio.

Alejandra Shulay González Aguilar

A mis padres Carlos y María, a mi hermano Ronnie los amo que Dios siempre los bendiga. ¡En tu carota coyote cósmico!

Rommel Giancarlo Romo García

# **TRIBUNAL DE EVALUACIÓN**

Pobet Indrople

**Msig. Robert Andrade Troya** PROFESOR EVALUADOR

Augelien Santany Tauden

Mg. María Angélica Santacruz PROFESOR EVALUADOR

# **DECLARACIÓN EXPRESA**

"La responsabilidad y la autoría del contenido de este Trabajo de Titulación, nos corresponde exclusivamente; y damos nuestro consentimiento para que la ESPOL realice la comunicación pública de la obra por cualquier medio con el fin de promover la consulta, difusión y uso público de la producción intelectual"

Janone

Alejándra Shulay González Aguilar

Komm

Rommel Giancarlo Romo García

#### **RESUMEN**

<span id="page-5-0"></span>Actualmente durante el proceso de asistencia a emergencias en el ECU 911, existe una comunicación de retroalimentación con los recursos externos, para conocer ubicación y estado de atención del incidente desde que fueron asignados, comunicación demora en ser establecida y reportada, produciendo un aumento considerable en los informes finales de tiempos de respuesta, transformándose en desafío institucional contar con tiempos más confiables en los que se retroalimenta la asistencia del incidente y los tiempos reportados que incluyen la demora generada durante el proceso. Para resolver este inconveniente se propone el diseño de una aplicación web y móvil que permita la obtención de tiempos más confiables de atención a un incidente.

El diseño de la aplicación móvil contará con características del motor de Google Maps, permitiendo establecer tiempos estimados de llegada y visualizar rutas factibles durante el trayecto hacia el lugar donde reportaron el incidente, además tiene botones de retroalimentación de estado de la atención, que capturan los tiempos exactos y que son mostrados al operador de despacho a través de notificaciones en la aplicación web. La aplicación móvil funciona en dispositivos Smartphone o Tablets implementados en el interior de los recursos asignados por el ECU 911.

El diseño de la aplicación web intranet (uso exclusivo de la institución) podrá visualizar los incidentes que están siendo atendidos por el operador de despacho, mostrando los datos obtenidos del dispositivo de rastreo referentes a la ubicación y movilización del recurso y tiempos en que se retroalimenta el estado de atención del incidente, provenientes de la aplicación móvil, así como permite generar reportes con datos del incidente y los tiempos de atención del mismo.

En el caso de que el recurso no posea un dispositivo GPS o se encuentre descompuesto, se ofrece una opción adicional es el uso de un módulo ARDUINO UNO que permita mantener un control con respecto a la ubicación del recurso y comunique a través la red celular.

# ÍNDICE GENERAL

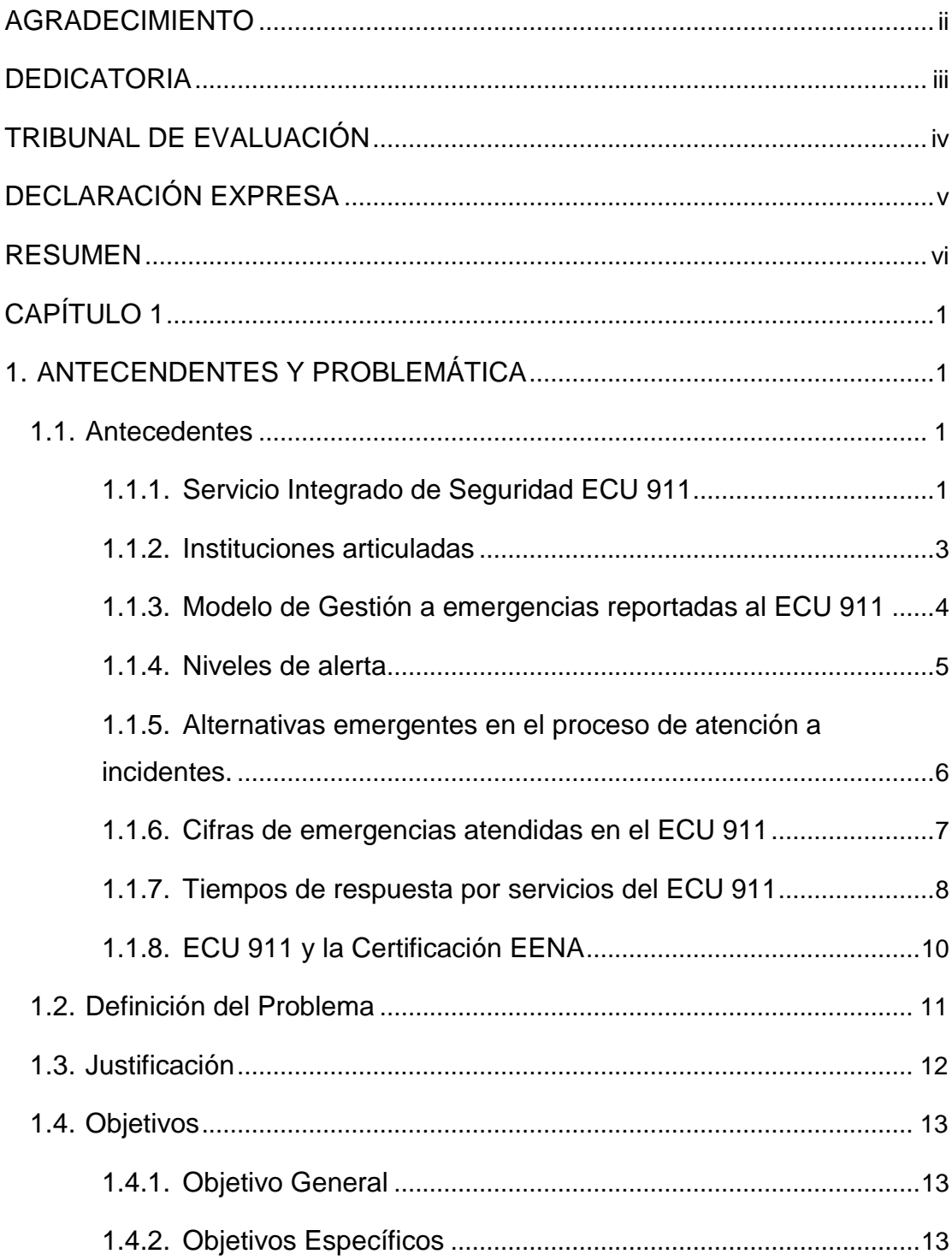

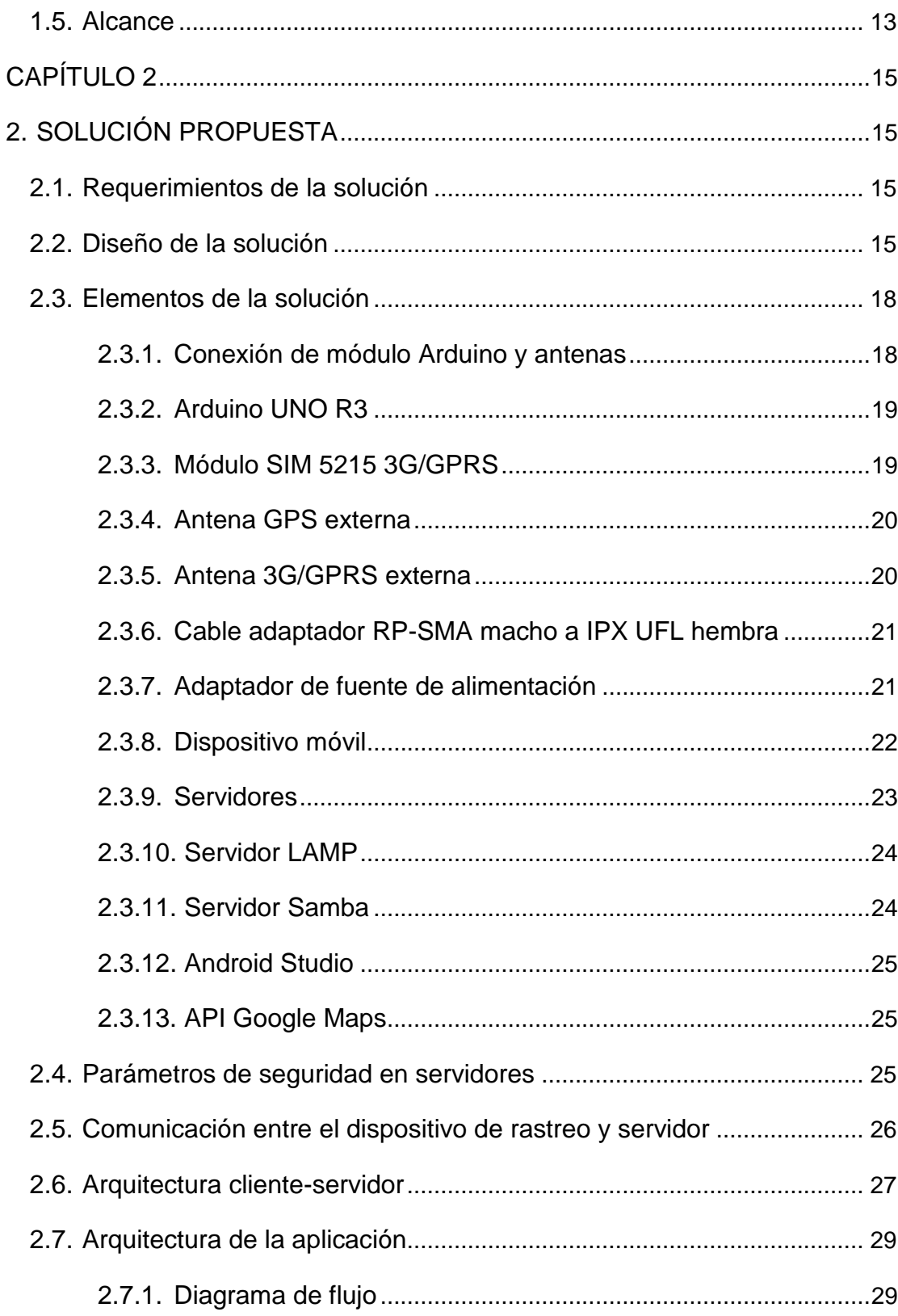

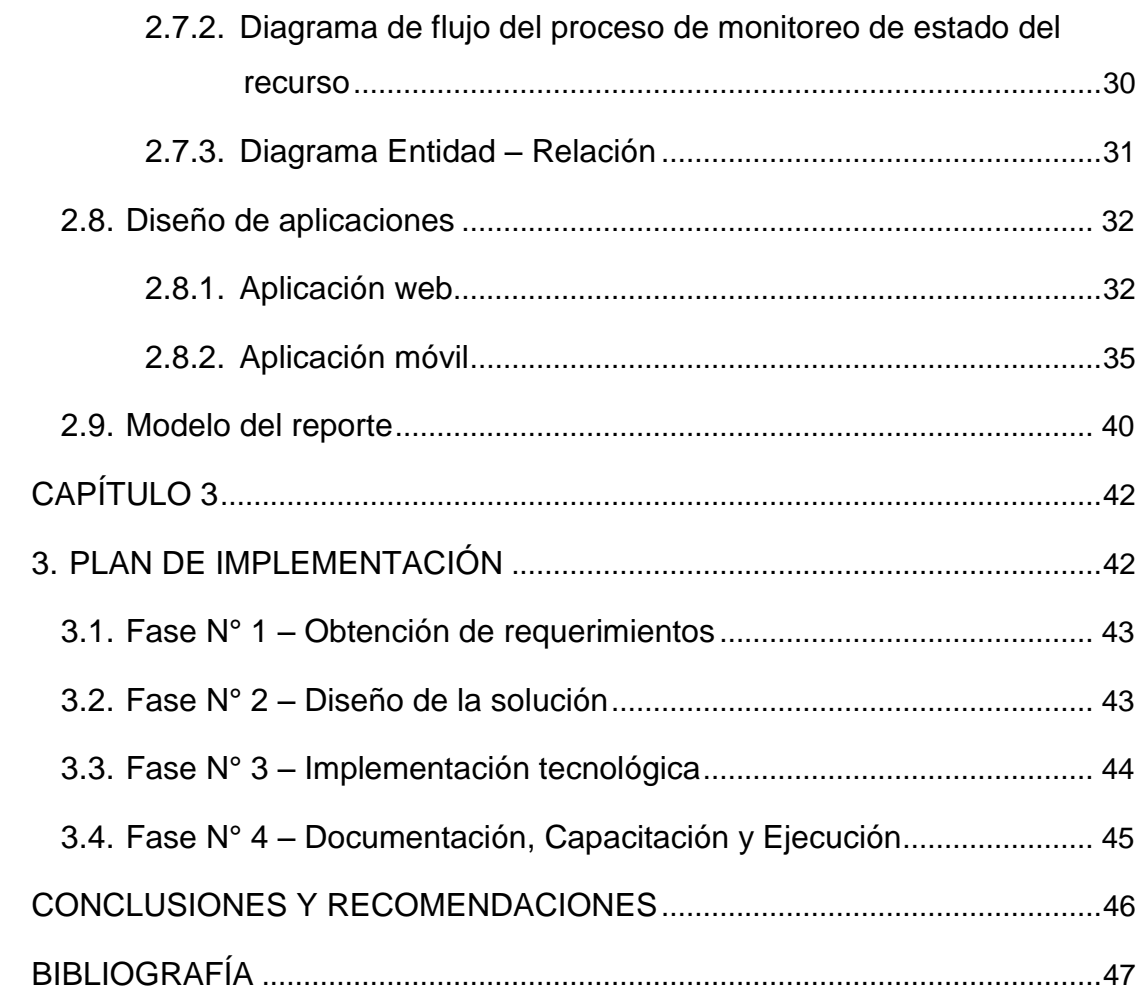

## **CAPÍTULO 1**

## <span id="page-9-1"></span><span id="page-9-0"></span>**1. ANTECENDENTES Y PROBLEMÁTICA**

#### <span id="page-9-2"></span>**1.1. Antecedentes**

El SIS ECU 911, institución que se encuentra en funcionamiento desde febrero del 2012, con operación a nivel nacional, dedicado a la atención de emergencias reportadas por el usuario (ciudadano) y que son clasificadas, por el operador de despacho de las instituciones articuladas al sistema mediante niveles de prioridad, buscando ser atendidas en el menor tiempo de respuesta posible.

Los tiempos de respuesta ante un incidente previamente reportado para los Sistemas Integrados de Seguridad o Líneas de Emergencia es uno de los parámetros esenciales para cumplir el objetivo brindar un servicio rápido y eficiente a la comunidad. Según Carlos Coelho [1] menciona que: *"estas instituciones tienen la obligación de salvar vidas".* Por lo que se busca que durante el modelo de gestión de emergencias la captura datos basada en los tiempos de respuesta requiera de un mayor compromiso y concientización institucional por parte de los operadores y miembros que aportan en todas las etapas para lograr que el objetivo sea completado.

El optimizar la captura de estos datos llega a significar una mejora importante para el control estadístico de los tiempos de respuesta, siendo un indicador más con el que se puede certificar el desempeño y contribución que brinda una institución como el ECU 911 hacia la ciudadanía en general.

#### <span id="page-9-3"></span>**1.1.1. Servicio Integrado de Seguridad ECU 911**

El SIS ECU911 es un servicio de respuesta a emergencias reportadas, que coordina de manera inmediata e integral la atención de los organismos articulados en la institución para accidentes, desastres y emergencias que requieren movilización de recursos disponibles con el fin de brindar atención rápida a los ciudadanos.

Entró en funcionamiento en febrero del 2012, desde su central ubicada en La Puntilla, Samborondón, lugar donde se coordinan las llamadas de auxilios a los cantones de las provincias de Santa Elena y Guayas, conocidos como zona 5 y zona 8 respectivamente.

Utiliza una plataforma tecnológica, basada en políticas, normativas y procesos que siguen estándares de instituciones internacionales, como la Asociación Europea de Números de Emergencia (EENA). El ECU 911 articula servicios de video vigilancia, botones de pánico, alarmas comunitarias, recepción y despachos de atención a emergencias por medio de llamadas con la coordinación de instituciones públicas.

Como parte del Sistema Integrado de Seguridad las entidades articuladas que forman parte de esta red de atención a emergencias, cuenta con miembros de la Policía Nacional, Fuerzas Armadas, Agencia Nacional de Tránsito, Cuerpo de Bomberos, Ministerio de Salud Pública, Instituto Ecuatoriano de Seguridad Social, Secretaría Nacional de Gestión de Riesgos, Cruz Roja Ecuatoriana, entre otros organismos encargados de la atención de emergencias. [2]

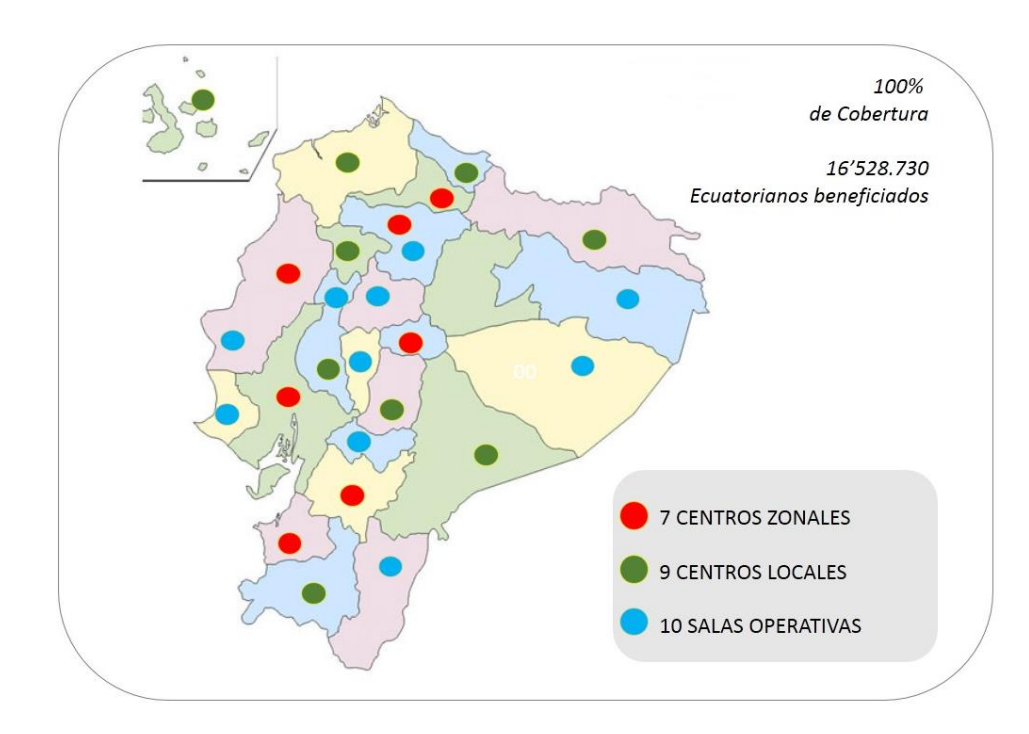

**Figura 1.1: Ubicación geográfica de centros zonales, locales y salas operativas del ECU911**

En la figura 1.1 se muestra el mapa de los centros zonales (7), centros locales (9) y salas operativas (10) que actualmente abarcan una cobertura de servicio del 100% del territorio nacional, de esta manera el ECU911 beneficia a cerca de 16'528.730 ecuatorianos. [3]

#### <span id="page-11-0"></span>**1.1.2. Instituciones articuladas**

- Policía Nacional: Entidad a cargo del tratamiento a emergencias relacionadas con la Seguridad Ciudadana, entre sus funciones se encuentran: velar por la seguridad del ciudadano, combate la delincuencia, prevención de incidentes, entre otros delitos.
- Agencia Nacional Tránsito: Institución encargada del tratamiento de emergencias relacionadas con el tránsito y movilidad, su función es: planificar, regular y controlar la gestión del Transporte Terrestre, Tránsito y Seguridad Vial a nivel nacional, a fin de

garantizar la libre y segura movilidad terrestre, para la ciudad Guayaquil, se trabaja en coordinación con la Autoridad de Tránsito Municipal (ATM).

 Ministerio de Salud Pública (MSP): Entidad a cargo de ejercer la regulación, planificación, coordinación, control y gestión de la Salud Pública, garantizando la provisión de servicios de salud, entre sus funciones se encuentra la capacitación y evaluación al personal de ambulancia, gestión sanitaria desde los Centros Reguladores de Emergencia y Urgencias, realiza una integración operativa de las ambulancias del IESS con el SIS ECU911.

### $\frac{2}{9}$ MECANISMOS DE ATENCIÓN DE TELEFONÍA ALERTA **EMERGENCIAS** ECU<br>19<mark>111</mark> 6 Ã COORDINACIÓN EXTERNA COORDINACIÓN INTERNA Radio Despachador Comunicaciones SISTEMA DE COMUNICACIONES Y RETROALIMENTACIÓN

#### <span id="page-12-0"></span>**1.1.3. Modelo de Gestión a emergencias reportadas al ECU 911**

**Figura 1.2: Modelo de gestión a emergencias reportadas en el ECU911**

La figura 1.2 presenta el flujo del modelo de atención a emergencias del ECU911, que se desarrolla en dos etapas conocidas institucionalmente como: Coordinación interna y Coordinación externa que son descritas a continuación:

- Coordinación interna: Inicia con los mecanismos de alerta de incidentes estos son: llamadas telefónicas, video vigilancia, botones de auxilio. Estos brindan un aviso que es atendido en ciertas instancias por el operador/a de llamadas o por el controlador de las cámaras de vigilancia instaladas alrededor de la ciudad, dónde se solicitan los datos correspondientes a la emergencia, luego son reportados al Área de Despacho de Emergencias, aquí cada institución que forma parte del Sistema Integrado de Seguridad tiene un coordinador que toma las decisiones de acción y re direcciona los recursos a la institución pertinente para la atención de la emergencia.
- Coordinación externa: Una vez definidos los recursos e instituciones que articulan la atención de emergencia, los operadores de despacho y operadores del recurso mantienen una comunicación, en donde retroalimentan la información del recurso asignado, detalles que se presenten durante el auxilio brindado en la emergencia. Utilizan diferentes sistemas como el GPS, PDA y Radio, una vez finalizada la atención se define algún traslado de ciudadanos a hospitales, clínicas o delegaciones judiciales según sea el caso. Por último, notifican lo sucedido para terminar la documentación de la ficha o reporte del incidente para su respectivo almacenamiento y análisis.

#### <span id="page-13-0"></span>**1.1.4. Niveles de alerta**

Los operadores de despacho tienen entre sus funciones clasificar el nivel de alerta de las emergencias, una vez receptada la ficha del incidente con la información reportada previamente durante la llamada del usuario. Para esto el ECU 911 define niveles de alerta en función de su impacto, los cuales se detallan a continuación:

- Nivel 1 (Clave Roja): Situaciones reportadas con riesgo inminente al ciudadano o a la industria, pudiendo ocasionar cambios permanentes en la sociedad o medio ambiente; precisa de atención inmediata, deberán gestionarse sin retraso por los operadores de despacho, activando de forma inmediata el recurso más adecuado.
- Nivel 2 (Clave Naranja): Situaciones reportadas sin amenaza al ciudadano o a la industria y que no tienen por consecuencia cambios permanentes en la sociedad o medio ambiente; en consecuencia, necesita de atención en la mayor brevedad posible.
- Nivel 3 (Clave Amarilla): Situaciones reportadas donde existe urgencia relativa de prioridad menor y que no requiere atención inmediata.
- Nivel 4 (Clave Verde): Situación que no presenta urgencia relativa; sin embargo, precisa de algún recurso para dar solución al incidente, serán atendidas una vez que se atiendan las prioridades anteriores pueden ser resueltas vía telefónica o de forma remota.

#### <span id="page-14-0"></span>**1.1.5. Alternativas emergentes en el proceso de atención a incidentes.**

El ECU 911 define como recurso todo aquel equipamiento y personal asignado para la atención de emergencias. Se separa en cuatro diferentes alternativas emergentes en el proceso al momento de que ocurre un problema durante la atención del incidente:

- Recurso No Disponible → utilizado al momento que no se cuente con unidades.
- $\div$  Transferencia por recurso  $\rightarrow$  no cuenta con lo necesario, se pide apoyo.
- $\div$  Transferencia por asignación → no corresponde la atención a su institución.
- Incidente repetido → Recurso utilizado en emergencias ya reportadas.

#### <span id="page-15-0"></span>**1.1.6. Cifras de emergencias atendidas en el ECU 911**

Recopilando la información asociada a la atención de emergencias a nivel nacional, durante los años 2015 y 2016, en donde el total de emergencias en el año 2015 fueron de 1'514.851, mientras que en el año 2016 se alcanzó una cifra mayor de 2'996.183, tal y como se muestra en la tabla 1.

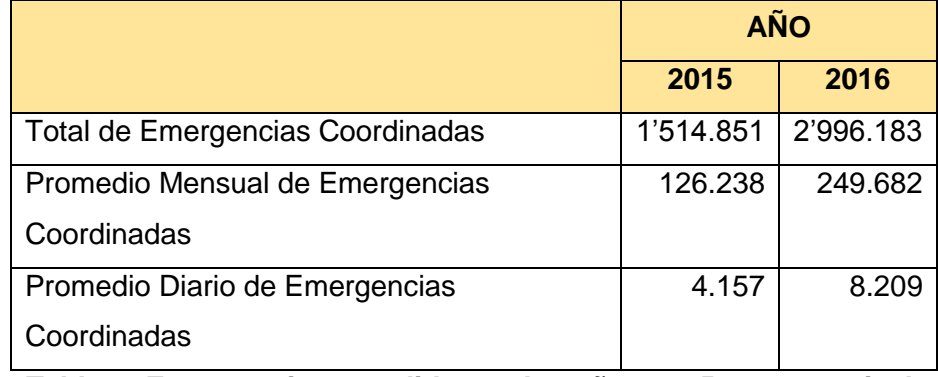

**Tabla 1: Emergencias atendidas en los años 2015 y 2016 a nivel nacional**

La figura 1.3 presenta la distribución del número de emergencias atendidas por tipo de servicio, dónde se muestra que cerca del 92% del total corresponden a los servicios de Seguridad Ciudadana, Gestión Sanitaria y Tránsito.

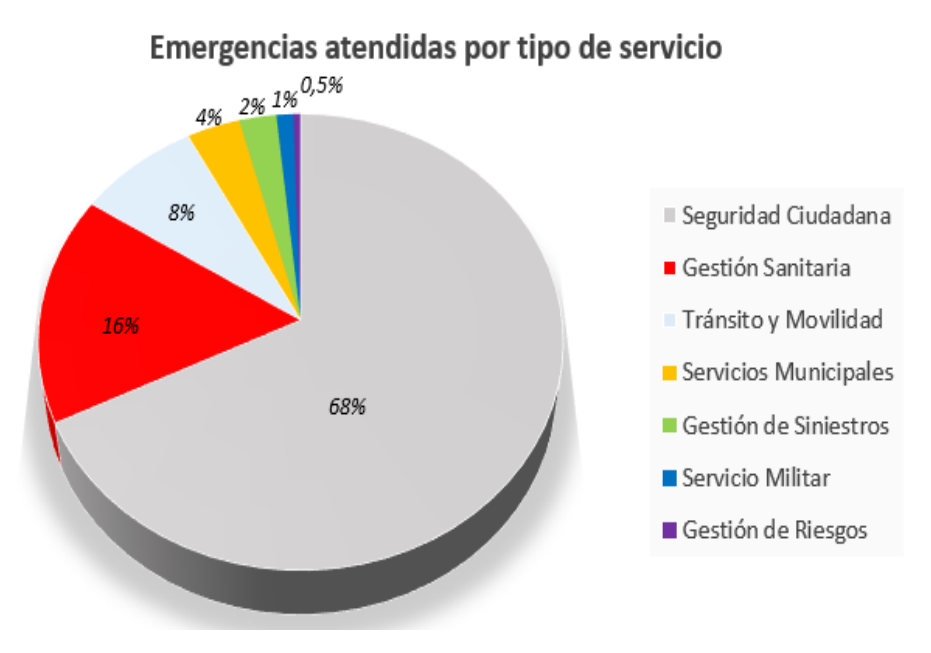

**Figura 1.3: Emergencias atendidas en el ECU 911 por tipo de servicio**

#### <span id="page-16-0"></span>**1.1.7. Tiempos de respuesta por servicios del ECU 911**

Para medir la eficiencia de ECU 911 se realizó el análisis de los tiempos de respuesta durante los años 2015 y 2016, enfocado en la atención de emergencias de clave roja, donde previamente definimos que existe un riesgo inmediato de vidas y bienes materiales.

Los tiempos de respuesta presentan variaciones de acuerdo a diferentes factores que se involucran durante el modelo de gestión, pero que la estadística muestre una disminución o aumento de los mismos, se ve reflejada durante el reporte de la atención a la emergencia y de que la captura de los datos correspondientes a los tiempos de respuesta sea confiable.

En la figura 1.4 se muestran los tiempos de respuesta a emergencias coordinadas para el servicio de Seguridad Ciudadana, reflejándose una disminución promedio de 35 segundos en el periodo comprendido de enero 2015 a diciembre 2016.

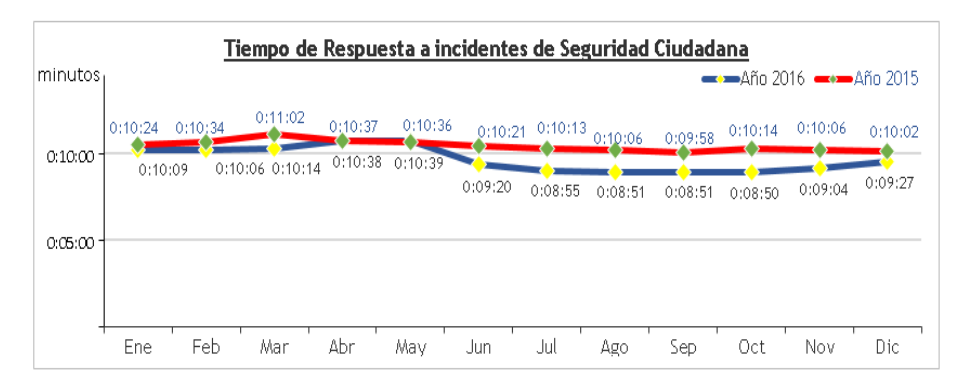

**Figura 1.4: Tiempos de respuesta en emergencias coordinadas por Seguridad Ciudadana**

En la figura 1.5 se muestra los tiempos de respuesta a emergencias coordinadas para el servicio de Gestión Sanitaria, con una considerable disminución promedio de 1 minuto y 22 segundos en el periodo comprendido de enero 2015 a diciembre 2016.

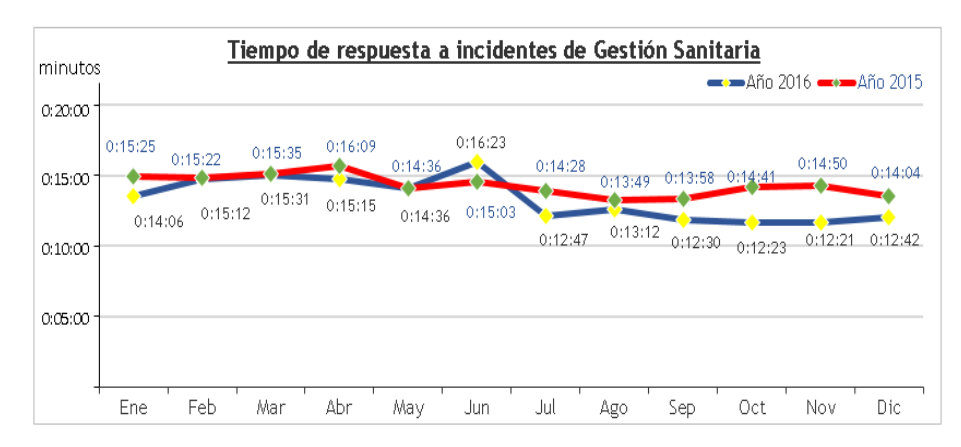

**Figura 1.5: Tiempos de respuesta en emergencias coordinadas por Gestión Sanitaria**

En la figura 1.6 se muestra los tiempos de respuesta a emergencias coordinadas para el servicio de Movilidad y Tránsito, con un aumento promedio de 14 segundos en el periodo comprendido de enero 2015 a diciembre 2016.

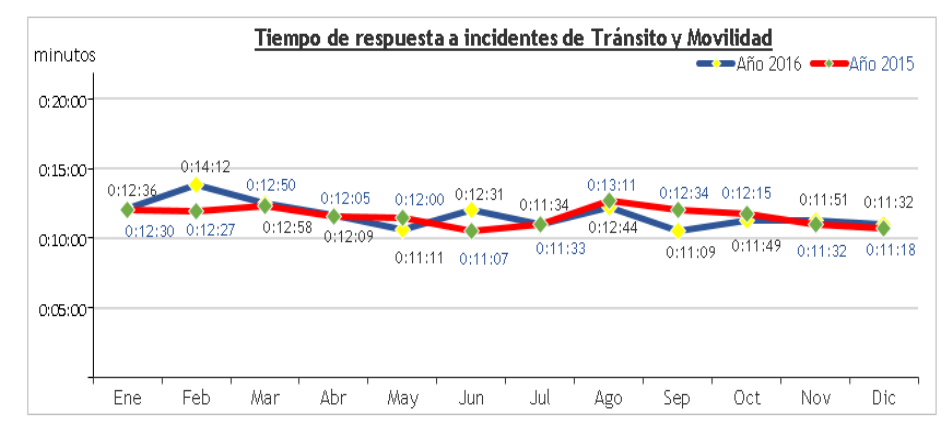

**Figura 1.6: Tiempos de respuesta en emergencias coordinadas por Tránsito y Movilidad**

Se utiliza la mediana como métrica ideal para realizar el análisis de los tiempos de respuesta con medición de datos extremos, evitando emplear otras métricas como el promedio, en donde no se refleja la realidad de los tiempos de respuesta obtenidos.

#### <span id="page-18-0"></span>**1.1.8. ECU 911 y la Certificación EENA**

Desde abril del 2016, el SIS ECU 911 cuenta con la certificación internacional de Calidad de Atención de las Emergencias, otorgada por la Asociación Europea de Números de Emergencia, EENA. Certificación que dura 3 años y el ECU 911 trabaja para revalidarla, estableciendo objetivos institucionales por servicio de tiempo de respuesta a la asistencia de emergencias, referenciándose en los tiempos de respuesta establecidos por la EENA.

Como se muestra en la tabla 2, un comparativo por servicio entre los tiempos de respuesta establecidos por el SIS ECU 911 y la institución EENA.

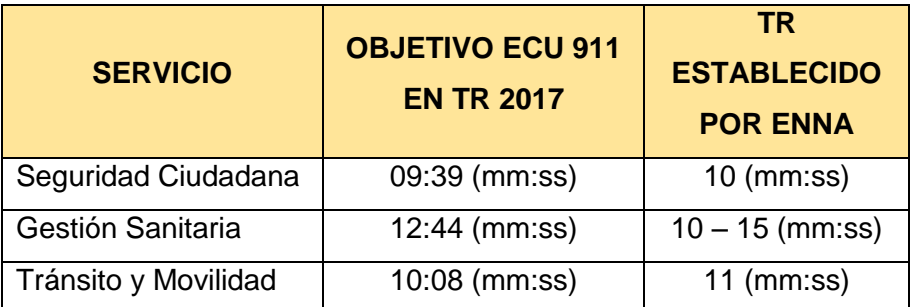

**Tabla 2: Comparativa de Tiempo de Respuesta (TR) entre objetivo del año 2017 y establecido por EENA**

#### <span id="page-19-0"></span>**1.2. Definición del Problema**

El proceso de coordinación de emergencias en los servicios de Seguridad Ciudadana, Gestión Sanitaria, Tráfico y Movilidad que brinda el ECU 911 a la comunidad, empieza con el aviso del incidente o emergencia por parte del usuario, a través de una llamada al número único de atención 911. La emergencia es atendida por el operador general, quien mantiene el primer contacto con el usuario, recolecta información necesaria, la resume en una ficha con los datos relevantes del incidente y direcciona la llamada al operador de despacho.

El operador de despacho recibe la ficha con información del incidente y la llamada del usuario donde se verifican los datos, clasifica el nivel de emergencia y dependiendo de ser clave roja o naranja, procede a coordinar el despacho de los recursos con los operadores de las demás instituciones que formen parte en la atención de la emergencia al lugar donde fue reportada.

Una vez coordinada la emergencia con las instituciones a cargo de su atención y gestionado el traslado de los recursos, los operadores de despachado de las instituciones articuladas, revisan en el propio sistema del ECU 911 la localización del recurso más cercano a la zona del incidente y mediante un sistema de radio se comunican con la unidad correspondiente, ya sea ambulancia, bomberos, policía o tránsito para su despliegue, a partir

de este momento, inicia el proceso de retroalimentación del recurso en tiempos de respuesta.

El operador del recurso retroalimenta al operador de despacho con notificaciones a través de celular, radio u otro medio de comunicación, desde el inicio del recorrido hacia el lugar del incidente, su llegada, novedades correspondientes con las personas afectadas en la emergencia, medidas a tomar en caso de complicaciones, finalización de la atención y el retorno del recurso a las instituciones articuladas cercanas mientras que el operador de despacho registra cada notificación proveniente del recurso en el sistema que actualmente funciona en el ECU 911.

Pero establecer la comunicación entre el operador de despacho y recurso, genera retardos en la captura de datos correspondientes a los tiempos de asistencia del incidente, desde que fue asignado el recurso, la movilización y llegada al lugar de interés, un aumento que vendría a ser considerable en los informes finales, donde se muestra las estadísticas de los tiempos de respuesta reportados durante el proceso en la atención de emergencias.

#### <span id="page-20-0"></span>**1.3. Justificación**

Los operadores de recurso no cuentan con un sistema informático que además de presentarle los datos del incidente muestre la información del tráfico en tiempo real. Se plantea una aplicación dedicado a mantener al tanto de la ubicación, información relevante del incidente y vías alternas para evitar retrasos por el tráfico vehicular y que adicionalmente permita al operador del recurso enviar notificación de retroalimentaciones de su ubicación, tiempos de asistencia, permitiendo una comunicación con el operador de despacho sin necesidad de utilizar comunicación de radio, PDA, SMS u otras.

#### <span id="page-21-1"></span><span id="page-21-0"></span>**1.4. Objetivos**

#### **1.4.1. Objetivo General**

Optimizar la obtención de tiempos de respuesta reales con la ayuda una solución tecnológica para facilitar el análisis de desempeño de asistencia a emergencias reportadas al ECU 911.

#### <span id="page-21-2"></span>**1.4.2. Objetivos Específicos**

- Establecer los elementos del dispositivo que aporte a la obtención de tiempos de respuesta reales.
- Especificar los usuarios operadores que serán beneficiados explicando a detalle el uso correcto de la aplicación web y móvil de la solución.
- Permitir al operador de despacho, el monitoreo del traslado que tiene recurso en tiempo real a través del aplicativo web.
- Generar reportes que contengan los datos obtenidos durante la asistencia de emergencias, con el fin de facilitar la toma de decisiones para mejorar el proceso de atención de incidentes.

#### <span id="page-21-3"></span>**1.5. Alcance**

El alcance de este proyecto, abarca el diseño de una aplicación que aporte en la obtención de datos más confiables correspondientes a los tiempos de respuesta de los recursos que son asignados por la Central ECU 911 Samborondón que opera en las zonas 5 y 8, correspondientes a los cantones de Santa Elena y Guayas. Y que a su vez puede ser implementado en centros zonales, locales y salas operativas de todo el país, asumiendo que en todos los puntos del modelo de gestión de emergencias es el mismo.

El rastreo y la captura de los tiempos de respuesta más confiables durante la asistencia de emergencias podrán ser visualizados por los operadores para mantener un monitoreo eficiente del recurso, así como también ayudará a los directivos encargados de la Central ECU 911 Samborondón a contar con un análisis del proceso de atención que brinda el ECU 911 para la toma de decisiones.

Con la finalidad de disminuir el costo total del proyecto, el diseño de la solución se desarrolla con herramientas de código libre y asegurándose de que los dispositivos cuenten con un valor accesible para la institución.

## **CAPÍTULO 2**

### <span id="page-23-1"></span><span id="page-23-0"></span>**2. SOLUCIÓN PROPUESTA**

En este capítulo se presentará todas las consideraciones, así como los elementos relacionados con el diseño y descripción de la solución.

#### <span id="page-23-2"></span>**2.1. Requerimientos de la solución**

Entre los requerimientos de la solución

- Monitoreo inmediato de ubicación del recurso.
- Brindar ayuda visual al operador del recurso sobre el trayecto al lugar del incidente reportado con tiempo estimado de llegada y rutas factibles.
- Mantener la comunicación entre operador de despacho y recurso.
- Obtener los tiempos de respuesta durante el trayecto de manera inmediata.
- Solución de bajo costo de implementación.
- Generar reportes de los tiempos de asistencia reales durante la atención del incidente.
- Mantener respaldo de la información generada y de la solución en caso de que se presenten fallos.

#### <span id="page-23-3"></span>**2.2. Diseño de la solución**

La figura 2.1 muestra el esquema del diseño de la solución propuesta en este proyecto, que brinda una aplicación que monitoree y capture tiempos más confiables durante la asistencia realizada por los recursos externos asignados por el ECU 911, enviando y recibiendo estados e información relevante utilizando la red celular.

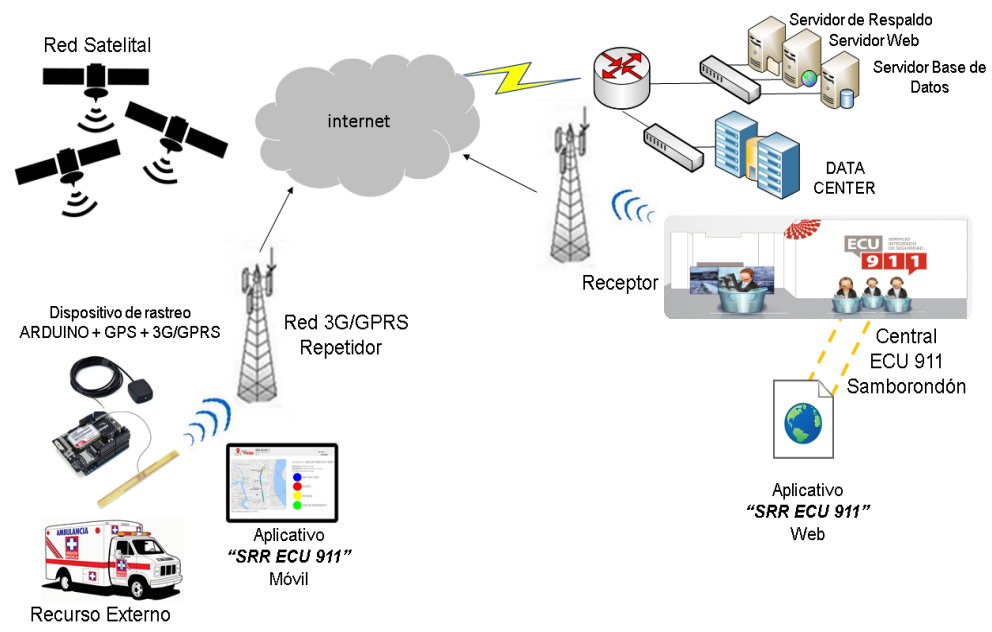

**Figura 2.1: Esquema de la solución**

El monitoreo es realizado en primera instancia, por el dispositivo de rastreo 3G/GPS implementado en las unidades móviles de atención a emergencias que tiene como función: triangular la posición del recurso, obtener las coordenadas y mantener la comunicación GPRS – TCP/IP entre el recurso y la central del ECU 911 utilizando la red celular GPRS del proveedor CNT.

El proceso continúa en la Central ECU 911 Samborondón, con el operador de despacho, quien emplea un aplicativo web, dónde se presenta en pantalla el rastreo del vehículo y las notificaciones que actualiza los tiempos más confiables de retroalimentación de estados del recurso.

La captura de tiempos más confiables durante la asistencia del recurso es realizada con el aplicativo móvil que viene instalado de forma predeterminada en el dispositivo móvil (Smartphone o Tablet). Su interface receptará la notificación con datos del incidente reportado más cercano a la ubicación actual del recurso externo asignado. Adicionalmente gracias al API de Google

Maps, se muestra en pantalla el mapa, la ubicación deseada, tiempo estimado de llegada y rutas factibles al punto de referencia reportado.

Para cumplir con el objetivo de la captura de tiempos más confiables de retroalimentación de asistencia del recurso, el operador del recurso será quien manipule la aplicación, teniendo a su cargo, el pulsar los botones de estado y que son enviados como notificaciones hacia la Central ECU 911 Samborondón, definiéndose estos estados como: *EN CAMINO, EN SITIO, FINALIZADO Y RETORNO*.

En caso que el recurso externo asignado no complete con alguno de los estados por falta de herramientas necesarias para la asistencia, el operador del recurso tendrá a su disposición un quinto estado: *PEDIR TRANSFERENCIA*, en la cual se notificará en la Central ECU 911 Samborondón al operador de despacho para que se vuelva a asignar otro recurso externo.

La captura de tiempos más confiables en la retroalimentación de asistencia del recurso externo asignado durante el empleo de la aplicación y otros datos correspondientes a la asistencia de la emergencia, serán almacenados y servirán en la creación de reportes, para futuros análisis de los tiempos de respuesta. Finalmente, la aplicación web y móvil, así como la información generada durante el proceso, tendrán su respaldo en caso de fallo en un servidor dedicado a esta función para brindar alta disponibilidad en la solución.

#### <span id="page-26-1"></span><span id="page-26-0"></span>**2.3. Elementos de la solución**

**2.3.1. Conexión de módulo Arduino y antenas**

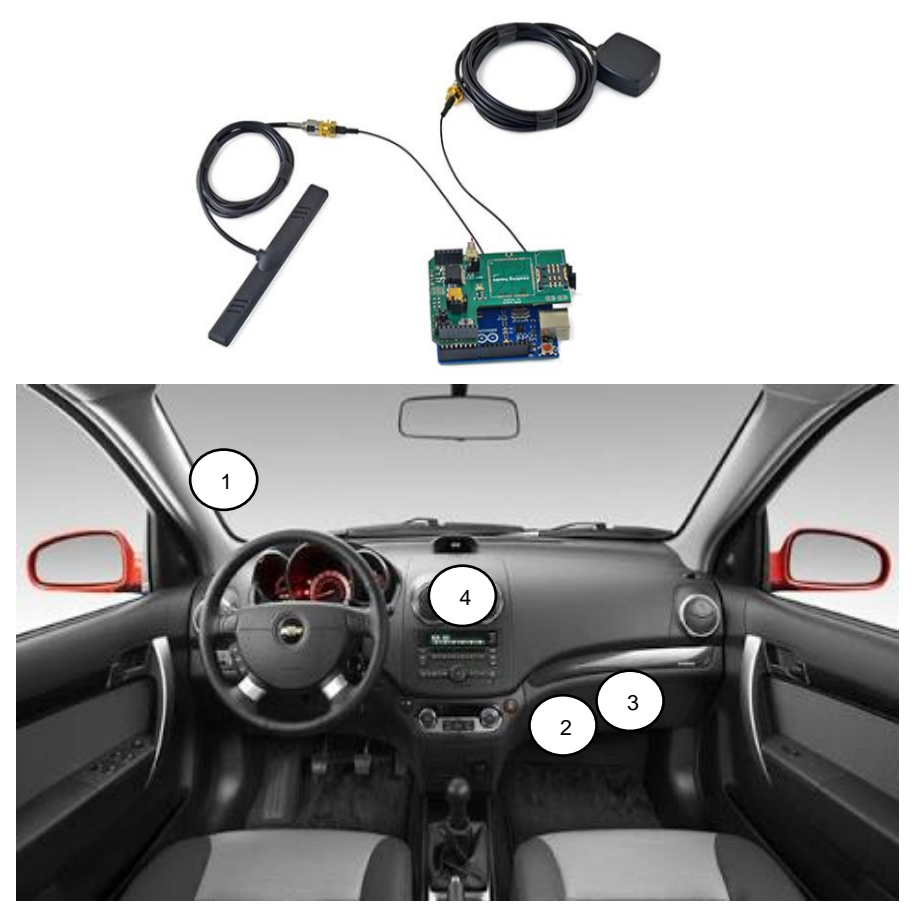

**Figura 2.2: Diagrama de conexión de módulos y antenas dentro del recurso**

En la figura 2.2 se muestra la manera en que se conectan las antenas GPS – 3G/GPRS al módulo ARDUINO UNO R3 y el espacio en el que serán ubicados cada uno de estos en el interior del vehículo.

Simbología:

- 1. Antena 3G/GPRS
- 2. Adaptador de fuente de alimentación para vehículo
- 3. Dispositivo ARDUINO UNO + MODULO 3G/GPRS
- 4. Dispositivo móvil (Smartphone o Tablet)

#### <span id="page-27-0"></span>**2.3.2. Arduino UNO R3**

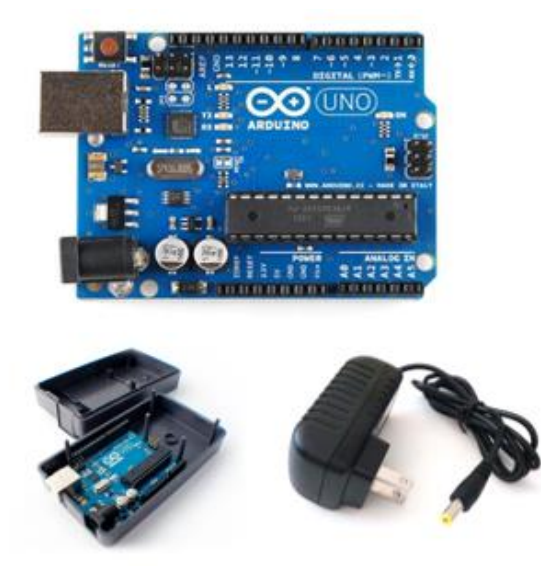

**Figura 2.3: Módulo ARDUINO UNO R3**

En la figura 2.3 se muestra el sistema embebido ARDUINO UNO R3, es el dispositivo en donde se encuentra descargado el código que establece la comunicación entre el módulo 3G/GPRS y el servidor que aloja los datos de rastreo del recurso ubicado en el centro ECU 911. Las características técnicas de este dispositivo se encuentran en el siguiente enlace:<http://arduino.cl/arduino-uno/>

#### <span id="page-27-1"></span>**2.3.3. Módulo SIM 5215 3G/GPRS**

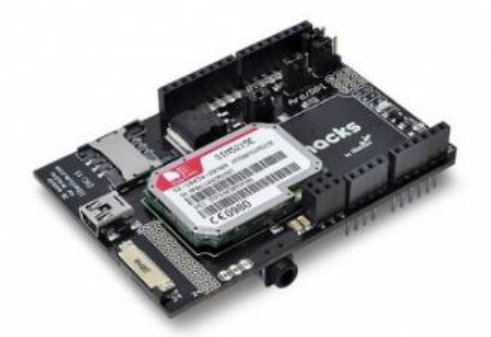

**Figura 2.4: Módulo SIM 5125 3G/GPRS**

En la figura 2.4 se muestra el módulo SIM 5215 3G/GPRS que permite la comunicación 3G/GPRS – TCP/IP entre el recurso rastreado y la aplicación alojada en el Data Center del ECU 911, va ensamblado con el sistema embebido ARDUINO UNO R3. Las características técnicas de este dispositivo se encuentran en el siguiente enlace: http://simcom.ee/modules/wcdma-hspa/sim5215/

#### <span id="page-28-0"></span>**2.3.4. Antena GPS externa**

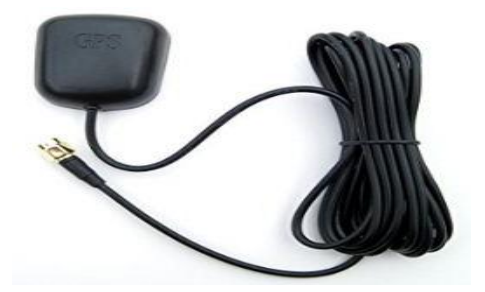

**Figura 2.5: Antena GPS externa**

En la figura 2.5 se muestra la antena GPS externa que está conectada al módulo SIM5215 3G/GPRS, es el encargado de triangular la ubicación a través del rastreo satelital GPS. Las características técnicas de este elemento se encuentran en el siguiente enlace: http://www.antetec.com/product/show-221.aspx

#### <span id="page-28-1"></span>**2.3.5. Antena 3G/GPRS externa**

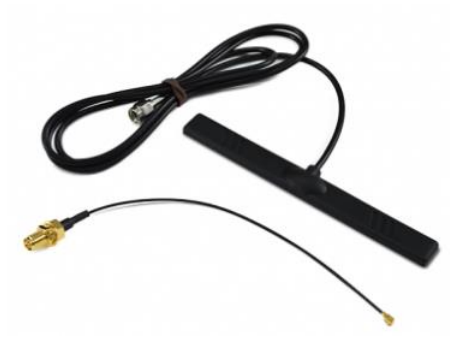

**Figura 2.6: Antena 3G/GPRS externa**

En la figura 2.6 se muestra la antena 3G/GPRS Externa que está conectada al módulo SIM5215 3G/GPRS, permite establecer la comunicación a través de la red celular, es el medio que permite enviar las coordenadas de ubicación del recurso. Las características técnicas de este elemento se encuentran en el siguiente enlace: http://www.antetec.com/product/show-164.aspx

#### <span id="page-29-0"></span>**2.3.6. Cable adaptador RP-SMA macho a IPX UFL hembra**

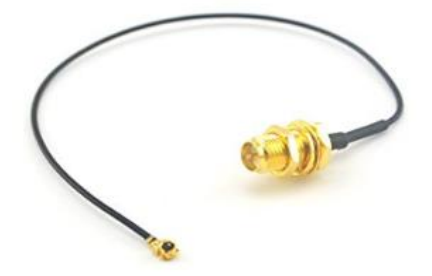

**Figura 2.7: Cable adaptador RP-SMA macho a IPX UFL hembra**

En la figura 2.7 se muestra el medio por el cual se va a conectar la antena GPS externa al módulo SIM5215 3G/GPRS. Las características técnicas de este elemento se encuentran en el siguiente enlace: http://www.antetec.com/product/show-245.aspx

#### <span id="page-29-1"></span>**2.3.7. Adaptador de fuente de alimentación**

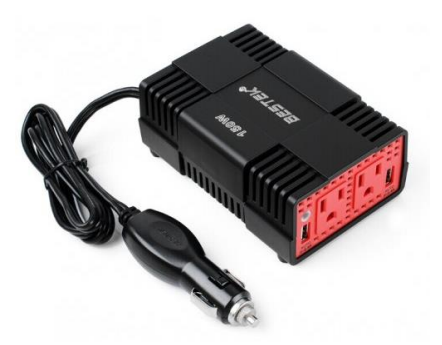

**Figura 2.8: Adaptador de fuente de alimentación para vehículo**

En la figura 2.8 se muestra el adaptador de fuente de alimentación de energía para vehículos, brinda de energía al sistema embebido ARDUINO UNO R3, responsable de la transmisión de los datos hacia el servidor que procesa la información y la presenta en el aplicativo web. Las características técnicas de este elemento se encuentran en el siguiente enlace: http://www.bestekcorp.com/product/powerinverter/150W-POWER-INVERTER-MRI1511EU.html

#### <span id="page-30-0"></span>**2.3.8. Dispositivo móvil**

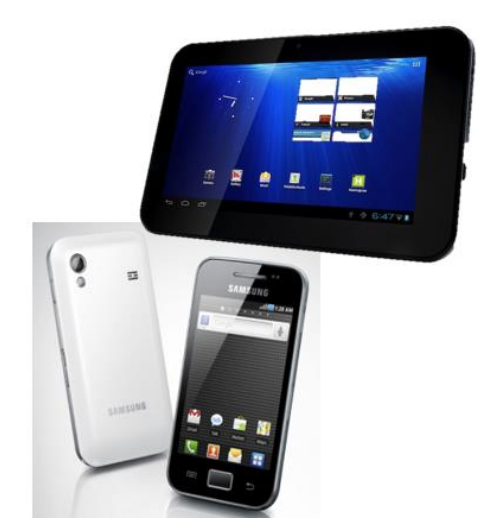

**Figura 2.9: Dispositivo móvil (Smartphone o Tablet)**

En la figura 2.9 se muestra los tipos de dispositivos móviles que pueden formar parte de la solución, siempre y cuando cumplan con estás características de hardware y software.

#### **Requisitos mínimos del dispositivo móvil:**

- Tablet o Smartphone
- Procesador con velocidad de 1 Ghz.
- 512 Mb de RAM.
- $\bullet$  Pantalla mínima de 3,5" 7"
- Sistema Operativo: Android Gingerbread.

#### <span id="page-31-0"></span>**2.3.9. Servidores**

#### **Requerimientos de hardware**

Dentro de la infraestructura de red que tiene el ECU911, en su data center debe integrarse un servidor que maneje los servicios web y base de datos. Opcionalmente se puede añadir un servidor de archivos para mantener un respaldo de la información generada por las aplicaciones: reportes y bases de datos [17]. En la tabla 3 se detalla los requerimientos del hardware de los servidores:

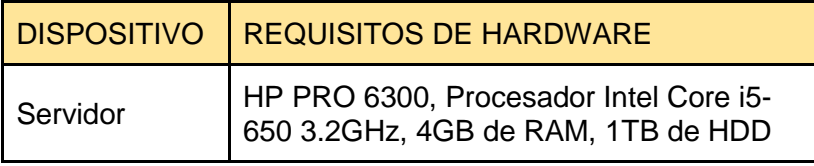

#### **Tabla 3: Requerimientos mínimos de hardware para los servidores de la solución**

#### **Requerimientos de software**

En la tabla 4 se describe el sistema operativo y sus requerimientos para una correcta instalación, así como el software en que se va a desarrollar los servicios web, base de datos y archivos.

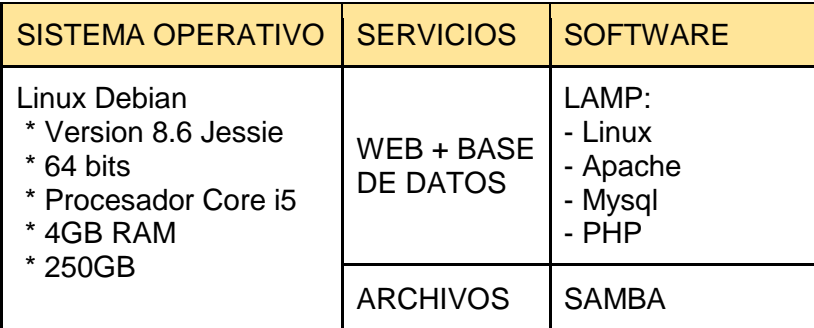

**Tabla 4: Requerimientos de Sistema Operativo y Software para los servidores de la solución**

#### <span id="page-32-0"></span>**2.3.10. Servidor LAMP**

Reúne los servicios, lenguajes o tecnologías que se utilizan generalmente para el desarrollo de aplicaciones web. LAMP hace referencia a Linux, Apache, MYSQL y PHP/Perl/Python. En mayor detalle, se encuentra las especificaciones técnicas en el siguiente enlace:<https://wiki.debian.org/LaMp>

#### **Servicio Apache**

Servidor Web que proporciona una administración confiable y segura para el entorno Linux. En mayor detalle, se encuentra las especificaciones técnicas en el siguiente enlace: <https://wiki.debian.org/Apache>

#### **Servicio Mysql**

Servidor de gestión de base de datos de bajo costo en requerimientos en la elaboración de base de datos, bajo consumo puede ser ejecutado en máquinas con poco recurso sin ningún tipo de problema y de configuración sencilla. En mayor detalle, se encuentra las especificaciones técnicas en el siguiente enlace:<https://wiki.debian.org/MySql>

#### **Lenguaje de programación - PHP**

Lenguaje de programación usado para la generación de páginas web de forma dinámica, multiplataforma que permite la integración con algunos gestores de bases de datos. En mayor detalle, se encuentra las especificaciones técnicas en el siguiente enlace:<https://wiki.debian.org/PHP>

#### <span id="page-32-1"></span>**2.3.11. Servidor Samba**

Aplicación gratuita, de código abierto que permite tener un servidor de archivo, impresora y otros elementos de una red Windows montando en una distribución GNU/LINUX. En mayor detalle, se encuentra las

especificaciones técnicas en el siguiente enlace: [https://www.samba.org/samba/what\\_is\\_samba.html](https://www.samba.org/samba/what_is_samba.html)

#### <span id="page-33-0"></span>**2.3.12. Android Studio**

Programa de desarrollo de aplicaciones para plataformas Android.

- Ejecución de la app desde el dispositivo móvil.
- Compilación Rápida.
- Permite emular la ejecución de la aplicación en dispositivos con características similares al hardware deseado.

En mayor detalle, se encuentra las especificaciones en el siguiente enlace: [https://developer.android.com/studio/intro/index.html?hl=es-](https://developer.android.com/studio/intro/index.html?hl=es-419)[419](https://developer.android.com/studio/intro/index.html?hl=es-419)

#### <span id="page-33-1"></span>**2.3.13. API Google Maps**

Interface de programación de aplicaciones que trabaja con las funcionalidades correspondientes a Google Maps. En mayor detalle, se encuentra las especificaciones técnicas en el siguiente enlace: <https://developers.google.com/maps/?hl=es-419>

#### <span id="page-33-2"></span>**2.4. Parámetros de seguridad en servidores**

Se va a considerar para la seguridad tanto física, de red y datos de los servidores los siguientes parámetros:

- Contar con un usuario root y/o administrador protegidos por una contraseña robusta, con letras, números y alfanuméricos.
- Configuran los archivos iptables en */etc/sysconfig/iptables*, donde se establecerá los puertos que serán habilitados para los servicios web, base de datos y archivos, tal y como es mostrado en los ejemplos de la tabla 5.

-A INPUT -m state --state NEW -p tcp --dport 80 -j ACCEPT

-A INPUT -m state --state NEW -p tcp --dport 443 -j ACCEPT

BASE DE DATOS [27]

iptables -A INPUT -p tcp -s 0/0 --sport 1024:65535 -d xxx.xx.x.xx --dport 3306 -m state --state NEW,ESTABLISHED -j ACCEPT

iptables -A OUTPUT -p tcp -s xxx.xx.x.xx --sport 3306 -d 0/0 --dport 1024:65535 -m state --state ESTABLISHED -j ACCEPT

SAMBA [28]

-A RH-Firewall-1-INPUT –s xxx.xxx.xxx.xxx/xx –m state –state NEW –P tcp –dport 137 –j ACCEPT

-A RH-Firewall-1-INPUT –s xxx.xxx.xxx.xxx/xx –m state –state NEW –P tcp –dport 138 –j ACCEPT

-A RH-Firewall-1-INPUT –s xxx.xxx.xxx.xxx/xx –m state –state NEW –P tcp –dport 139 –j ACCEPT

-A RH-Firewall-1-INPUT -s xxx.xxx.xxx.xxx/xx -m state -state NEW -P tcp –dport 445 –j ACCEPT

#### **Tabla 5: Ejemplo de configuraciones en archivo iptables de los servidores**

 En el servidor de Base de Datos se configura un usuario, contraseña y puerto de conexión único que establecerá comunicación con la aplicaciones web y móvil.

#### <span id="page-34-0"></span>**2.5. Comunicación entre el dispositivo de rastreo y servidor**

Se realiza a través de conexión GPRS – TCP/IP detallada a continuación:

En primera instancia se debe al menos tener habilitada la conectividad de datos móviles o configurar la tarjeta SIM con las credenciales (usuario y contraseña) de conexión a la red GPRS mediante APN internet.cnt.net.ec de la operadora móvil CNT.

El módulo ARDUINO es cargado con un código que verifica el número telefónico provisto por la operadora CNT, que a su vez permite enviar a los datos obtenidos por el módulo SIM5215 integrado con las antenas 3G y GPS a través de internet.

La antena externa GPS obtiene datos de posición, mientras que el módulo y antena 3G envía mensajes "HTTP REQUEST" en pequeños intervalos de segundos con las coordenadas (latitud y longitud) y envía mensajes de "HTTP PUT" para ser almacenados por el servidor de base de datos.

Una vez ejecutado un script php que recibe y lee los datos de posicionamiento, estos son almacenados en formato .txt o .cvs, directamente comunicado con el servidor donde almacenamos la información, la URL programada en el script debe direccionar a una IP pública configurada previamente en el servidor.

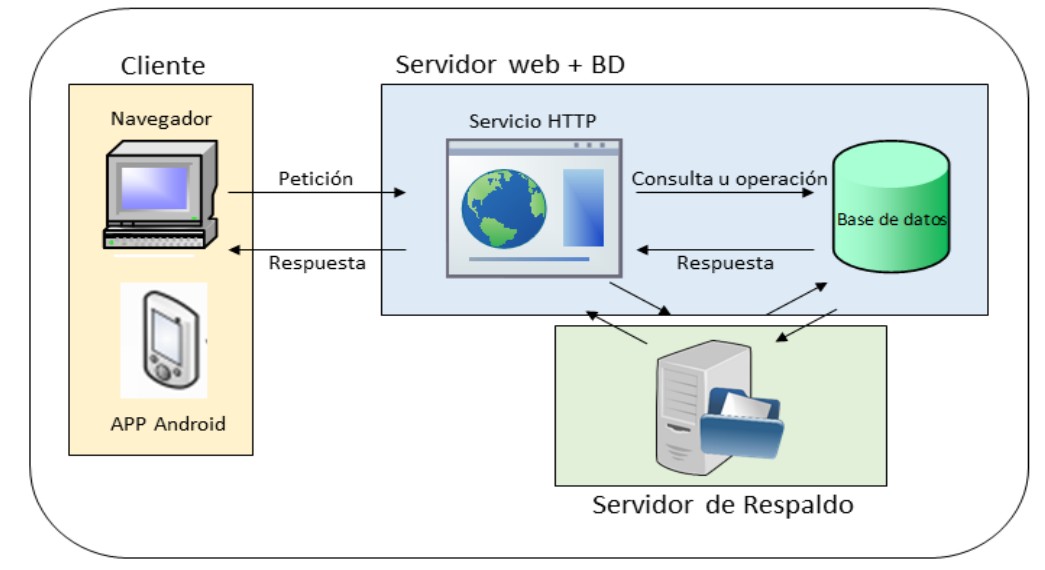

#### <span id="page-35-0"></span>**2.6. Arquitectura cliente-servidor**

**Figura 2.10: Arquitectura de la aplicación web**

En la figura 2.10 se muestra la arquitectura cliente-servidor, donde se sabe que el cliente serán los operadores de despacho desde un navegador de internet o un dispositivo móvil con la aplicación propuesta instalada, estos realizan peticiones a través de las pantallas que ofrece las aplicaciones.

Las consultas son realizadas en la base de datos y servidor de archivos, siendo los resultados entregados a través de las respectivas pantallas de los aplicativos.

Con la información generada y almacenada en el proceso de empleo de la aplicación se crea un respaldo de la información en el servidor de archivos, con la capacidad necesaria de hardware para almacenar la información y que podrá ser visualizada a largo plazo para futuras tomas de decisiones de mejorar el proceso de atención a las emergencias.

#### <span id="page-37-1"></span><span id="page-37-0"></span>**2.7. Arquitectura de la aplicación**

#### **2.7.1. Diagrama de flujo**

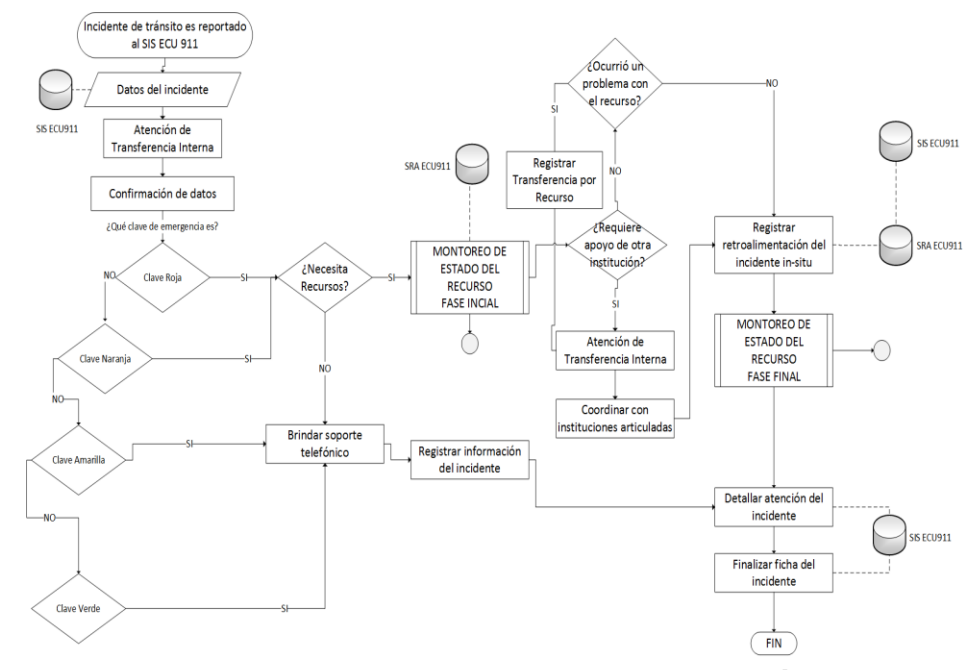

**Figura 2.11: Diagrama de flujo del modelo de gestión resumido**

En la figura 2.11 se muestra el modelo de gestión modificado del ECU 911, con la solución en fase inicial y fase final, con el monitoreo y retroalimentación del recurso externo asignado.

Durante el proceso de la atención a una emergencia, se realizan algunas consultas a los servidores, además de que la información generada es almacenada en el servidor de respaldo de las aplicaciones.

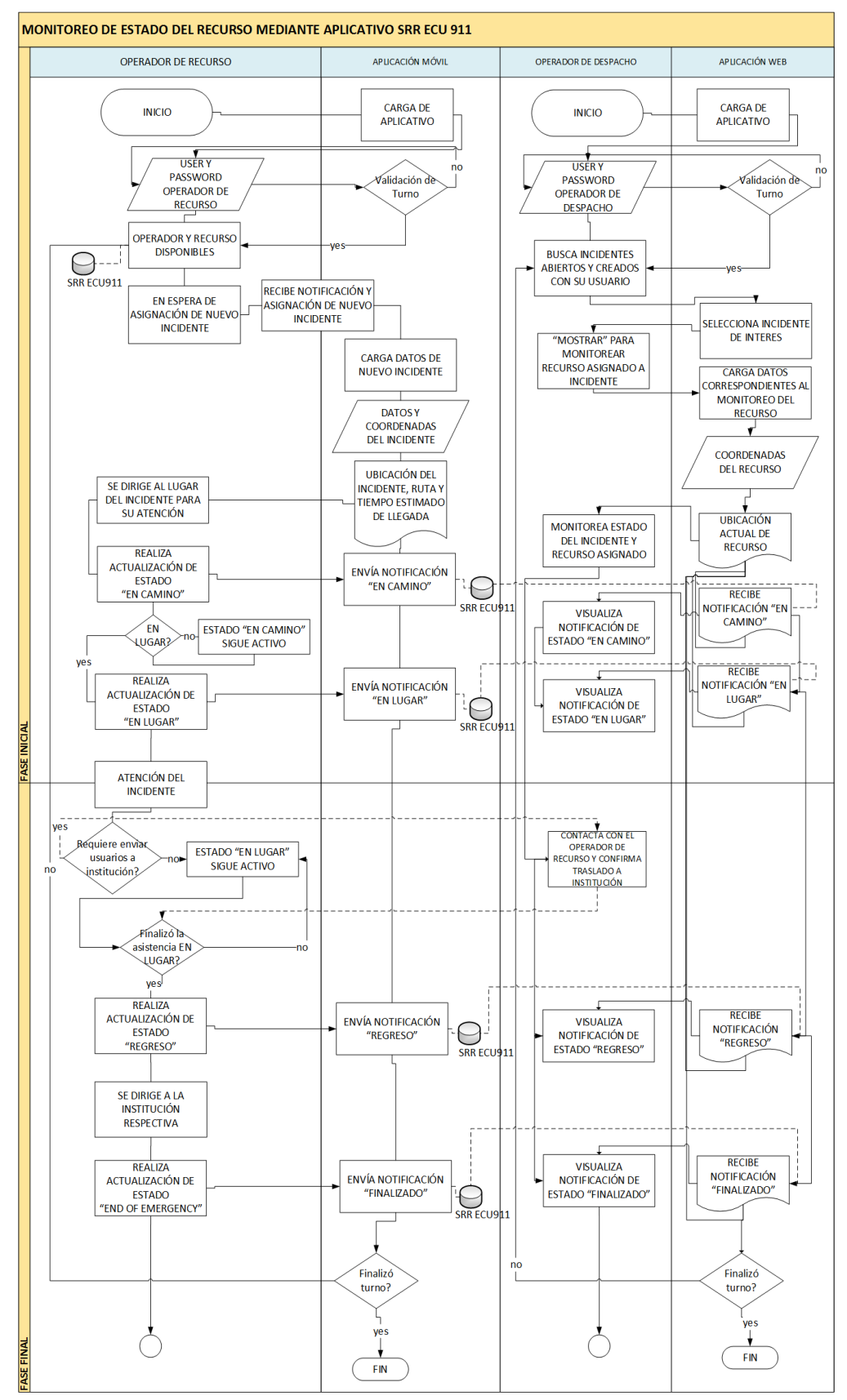

#### <span id="page-38-0"></span>**2.7.2. Diagrama de flujo del proceso de monitoreo de estado del recurso**

**Figura 2.12: Diagrama de flujo de operación de la aplicación**

En la figura 2.12 se presenta el diagrama de flujo de procesos en la operación de los aplicativos web y móvil.

Detallado en dos fases:

- Fase Inicial: Comprende el proceso de inicio de sesión en el aplicativo web y móvil hasta la llegada del operador de recurso al lugar reportado en el incidente.
- Fase Final: Comprende desde la atención del incidente una vez se llegue al lugar donde se reportó la emergencia hasta que culmine el envío y recepción del estado de finalizada la emergencia, para de esta manera continuar con el modelo de gestión cerrando la ficha generada para la atención del incidente.

#### <span id="page-39-0"></span>**2.7.3. Diagrama Entidad – Relación**

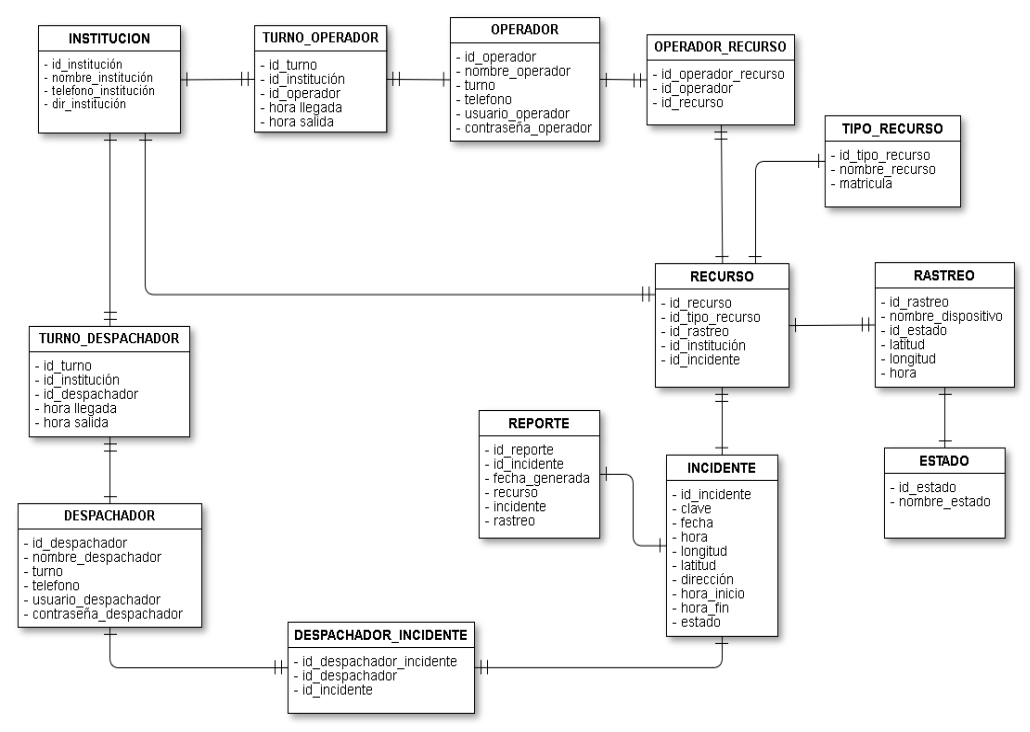

**Figura 2.13: Diagrama Entidad- Relación**

En la figura 2.13 se muestra el diagrama entidad – relación que tendrá las tablas que forman parte de la aplicación y que permiten la visualización de los datos en la aplicación.

#### <span id="page-40-1"></span><span id="page-40-0"></span>**2.8. Diseño de aplicaciones**

#### **2.8.1. Aplicación web**

La aplicación web, utilizada exclusivamente por los operadores de despacho dentro del ECU911, es un sitio web interno (intranet).

Brinda una interacción de fácil manejo con el usuario final, donde se autentique el inicie sesión con sus credenciales de la institución.

La figura 2.14 muestra la pantalla de inicio de sesión de la aplicación web, aquí el usuario despachador se autentica, y pasa a las siguientes funcionalidades de la aplicación.

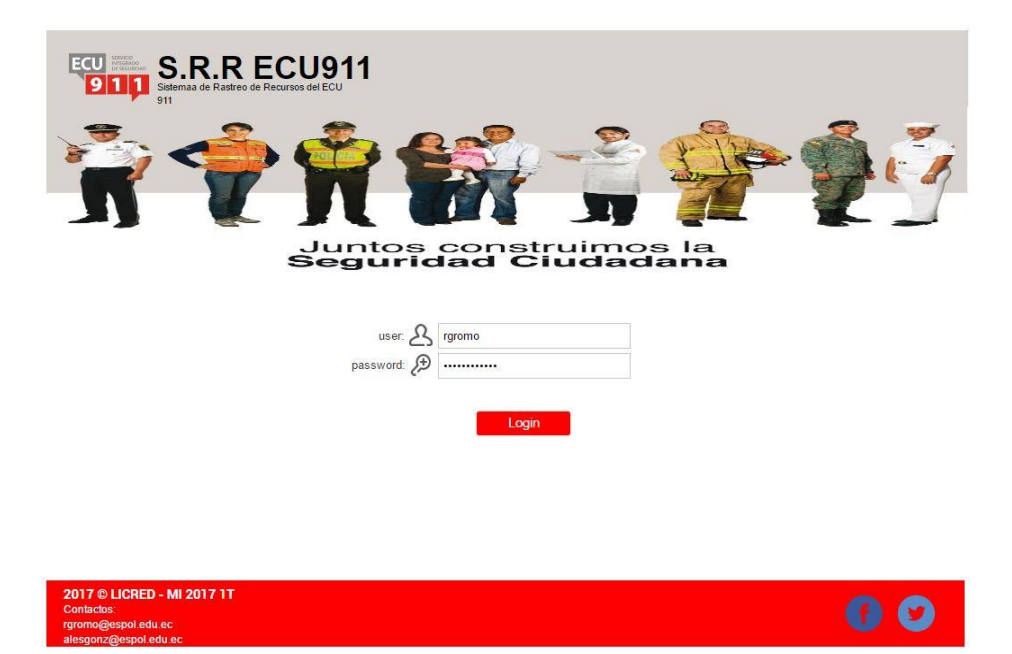

**Figura 2.14: Portal de inicio de sesión de la aplicación web**

Una vez iniciada la sesión en el aplicativo, el usuario visualiza los datos más importantes de sus incidentes creados, en una tabla ordenada descendentemente con las emergencias más recientes que están siendo atendidas, con estado abierto, hasta las emergencias más antiguas ya atendidas previamente con estado cerrado.

Los incidentes se diferencian con los estados: abierto, si aún se realiza el monitoreo o seguimiento del mismo y cerrado, si la emergencia ya terminó toda su gestión de atención.

En la figura 2.15 se muestra la pantalla de búsqueda y selección de incidente, tiene una breve descripción de los datos importantes como lo son el Id del incidente, dirección, recurso asignado, operador del recurso, el número de contacto, clave, fecha/hora del reporte del incidente y su estado.

| operador recurso<br>contacto<br>Juan Triviño<br>0998556671 | clave       | fecha/hora                             | estado incidente |  |
|------------------------------------------------------------|-------------|----------------------------------------|------------------|--|
|                                                            |             |                                        |                  |  |
|                                                            | <b>ROJA</b> | 31/07/2017 13:15                       | abierto          |  |
| Miguel Alache<br>0986655482                                | ROJA        | 31/07/2017 13:18                       | abierto          |  |
| Carlos Cifuentes                                           | <b>ROJA</b> | 12/04/2017 12:54                       | cerrado          |  |
| Julio Macías                                               | NARANJA     | 11/03/2017 15:17                       | cerrado          |  |
| Christian Armendariz                                       | <b>ROJA</b> | 30/04/2017 08:14                       | cerrado          |  |
|                                                            |             | 0986655482<br>0986655482<br>0986655482 |                  |  |

**Figura 2.15: Búsqueda y Selección de Incidentes ordenados del más reciente al más antiguo**

En las emergencias de estado abierto, el usuario puede observar en tiempo real del trayecto recorrido por el recurso asignado, al igual que sus estados de retroalimentación reportados y el tiempo en que fueron notificados.

El usuario despachador del recurso podrá hacer selección del incidente que quiera hacer un seguimiento y al presionar el botón *Mostrar*, se le presenta la nueva pantalla dónde puede realizar el monitoreo del recurso asignado a un incidente.

La figura 2.16 muestra la pantalla de monitoreo, en su lado izquierdo el mapa donde ubica el rastreo del recurso asignado, su trayecto, tiempo estimado de llegada y en el lado derecho los datos correspondientes al incidente atendido como son: dirección, fecha/hora, coordenadas (latitud y longitud), una breve descripción, tiempo en que fue asignado el recurso, así como una tabla donde van presentando en pantalla los tiempos en que llegó la notificación por parte del operador del recurso.

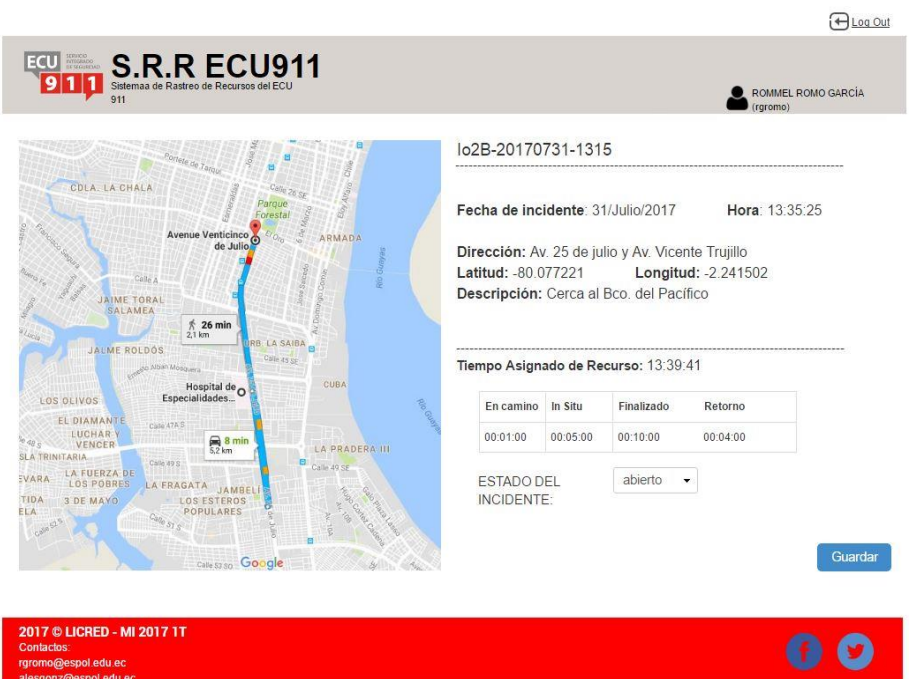

**Figura 2.16: Pantalla donde se detalla el monitoreo del incidente**

El usuario puede visualizar en la sección de estados los tiempos en que llega la notificación por parte del operador del recurso, cuando se presiona la retroalimentación de estado "en camino", el aplicativo actualiza lo que se presenta en pantalla y congela el tiempo correspondiente a ese campo, repite el mismo proceso en los otros estados de retroalimentación "in situ", "finalizado", "retorno".

Un contador total da el resultado del tiempo de respuesta en la atención de la emergencia y el operador de despacho puede cambiar el incidente de "abierto" a "cerrado", tendrá a su disposición el botón de *Guardar*, en el que se almacena en una ficha, la retroalimentación recibida desde el recurso y a su vez podría ser analizada después.

#### <span id="page-43-0"></span>**2.8.2. Aplicación móvil**

Al igual que el aplicativo web, la aplicación móvil busca tener una fácil y sencilla interacción con el usuario, ofreciendo con una sencilla pantalla de inicio de sesión, seguido por la pantalla de rastreo de la ubicación actual del recurso, de ser asignado una atención de incidente ésta se actualizará habilitando las coordenadas en el mapa y un botón para direccionar a la tercera pantalla donde se visualizan los datos del incidente, activando cuatro botones que al ser pulsados, éstos envían al servidor de aplicación alojado en el data center del ECU911 la notificación y registro del tiempo en el que se actualiza el estado del recurso, ya sea "en camino", "in situ", "finalizado" y "retorno".

El aplicativo implementado de forma predeterminada en los dispositivos móviles que están instalados en los recursos, permite el inicio de sesión, mediante las credenciales de *user* y *password*, para los usuarios operadores del recurso.

En la figura 2.17 se muestra la pantalla de inicio de sesión, dónde el usuario operador del recurso ingresa sus credenciales y pulsando el botón *Login*, puede dirigirse a la siguiente pantalla de la aplicación.

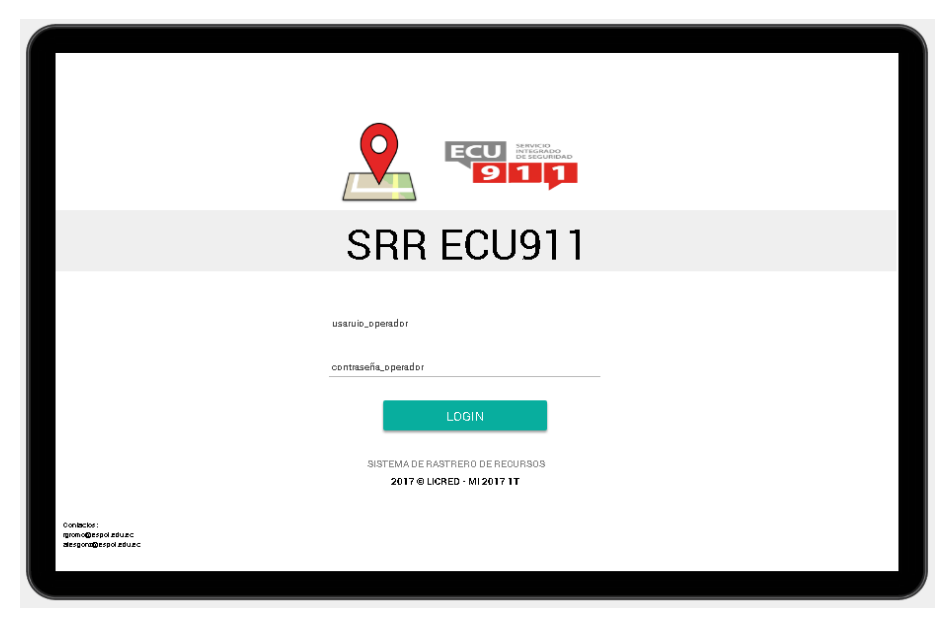

**Figura 2.17: Pantalla de inicio de sesión para operador del recurso**

En la figura 2.18 se muestra en la pantalla del lado izquierdo la ubicación del recurso y en el lado derecho un botón que recibe el aviso de la asignación de un incidente.

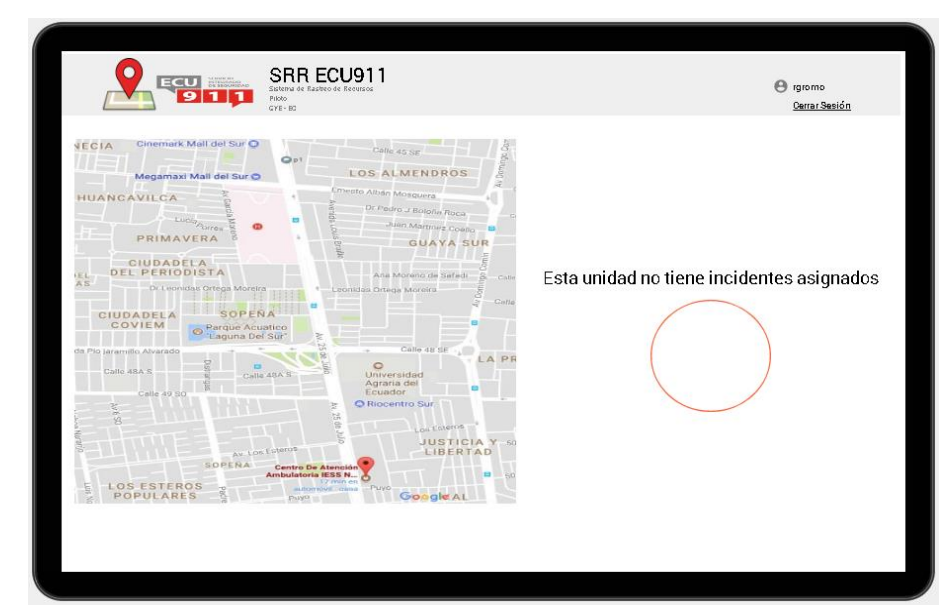

*Figura 2.18: Pantalla donde se reciben la notificación de un nuevo incidente*

La figura 2.19 muestra una vez es recibida la asignación del incidente, el mapa visualiza el lugar de la emergencia reportada y habilita el botón para pasar a la siguiente pantalla de la aplicación.

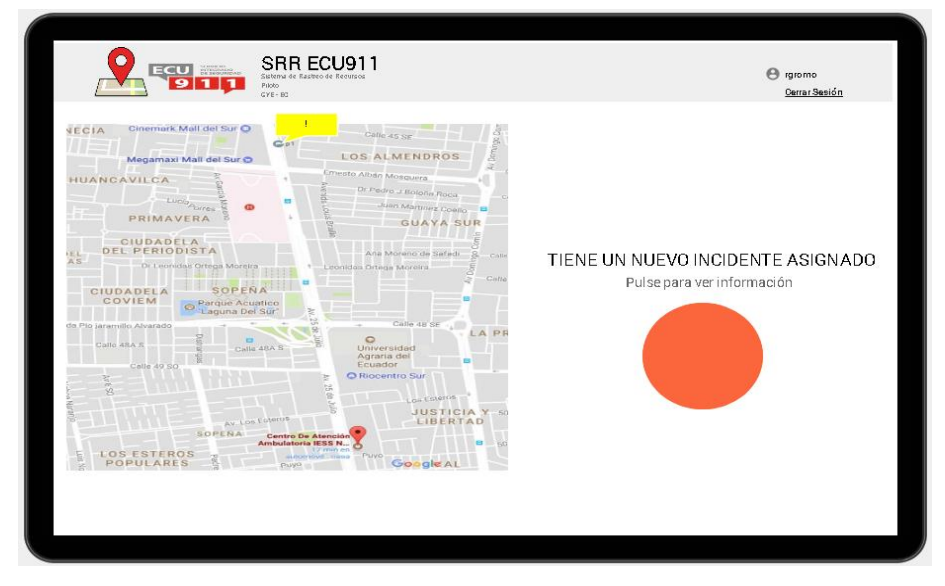

**Figura 2.19: Pantalla que notifica un nuevo incidente y su ubicación en el mapa**

En la figura 2.20 muestra en la pantalla en su lado izquierdo el mapa con el trayecto a seguir para la atención del incidente, tiempo estimado de llegada, ruta viable y del lado derecho los datos específicos del incidente, así como se habilitan los botones de retroalimentación de la asistencia.

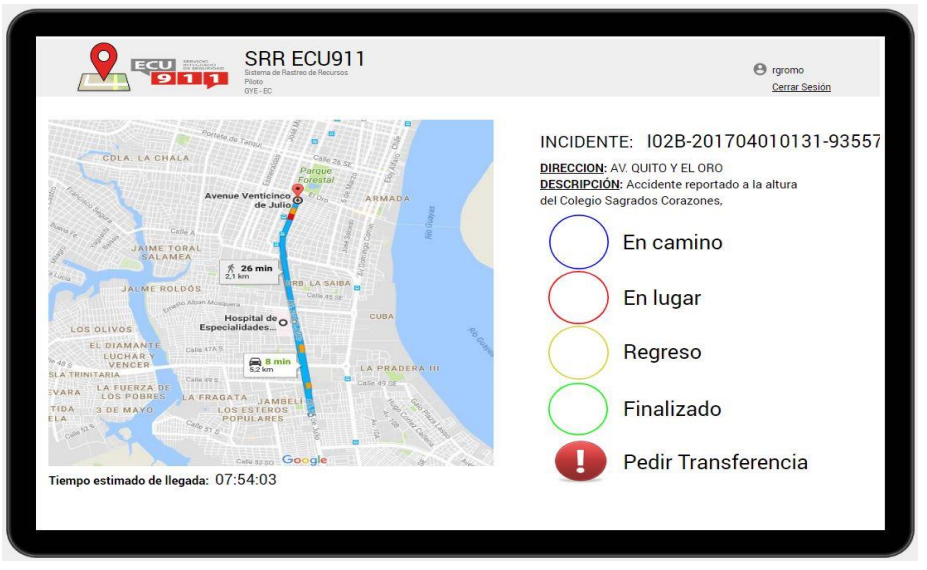

**Figura 2.20: Pantalla que muestra datos del incidente asignado y habilita botones de estado**

La figura 2.21 muestra el mensaje emergente, una vez el estado sea reportado a la central mediante una pulsación al botón correspondiente.

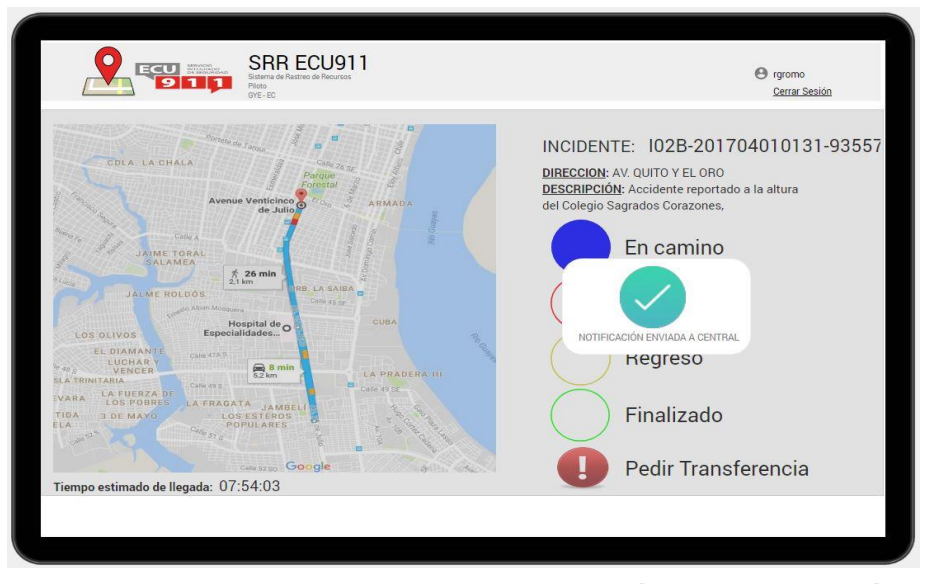

**Figura 2.21: Pantalla que muestra notificación de actualización de estado en la central ECU 911**

En la figura 2.22 se muestra una vez enviada la retroalimentación de estado por parte del operador del recurso, se actualiza la pantalla con el relleno del botón de estado a la espera de repetir el proceso con el siguiente estado definido cuando que ya se cumpla con la etapa.

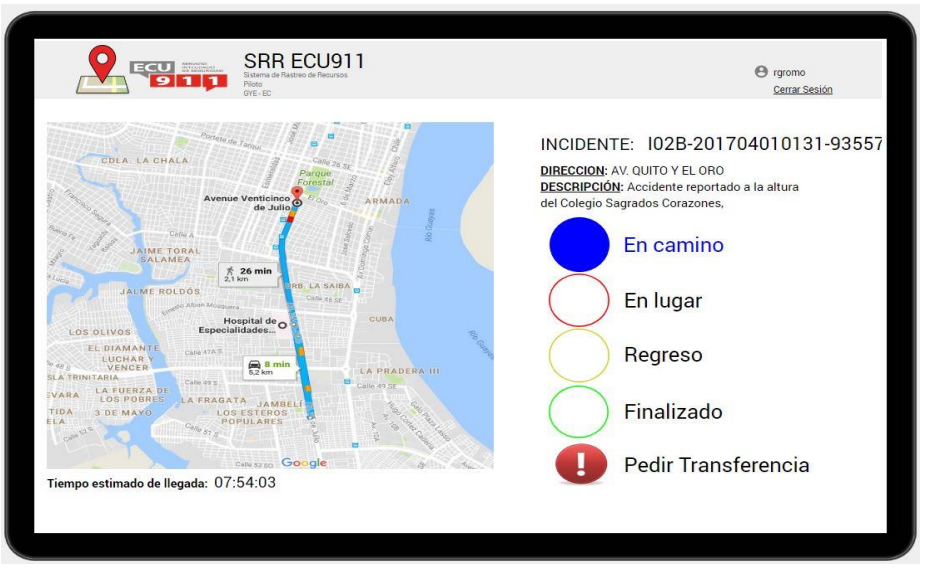

**Figura 2.22: Pantalla de actualización de estado para el usuario operador**

Se repite el proceso considerando que el recurso se encuentre en el lugar en que el usuario ciudadano reportó el incidente esté se lo conoce como estado *"En sitio"*. En el momento en que se ha atendido la emergencia, el operador del recurso se puede comunicar con el operador de despacho para definir acciones basadas en la gravedad de la emergencia, llegando a un acuerdo, el primer operador podrá enviar la actualización de estado *"Regresando"*.

Cuando finalice la retroalimentación del estado *"Fin de la emergencia",* en la que el recurso vuelve a la institución correspondiente y con esto da por terminada la gestión de atención a incidentes. Se muestra el último mensaje emergente y la aplicación vuelve a la pantalla de ubicación original del recurso a la espera de una nueva asignación para atender el siguiente incidente.

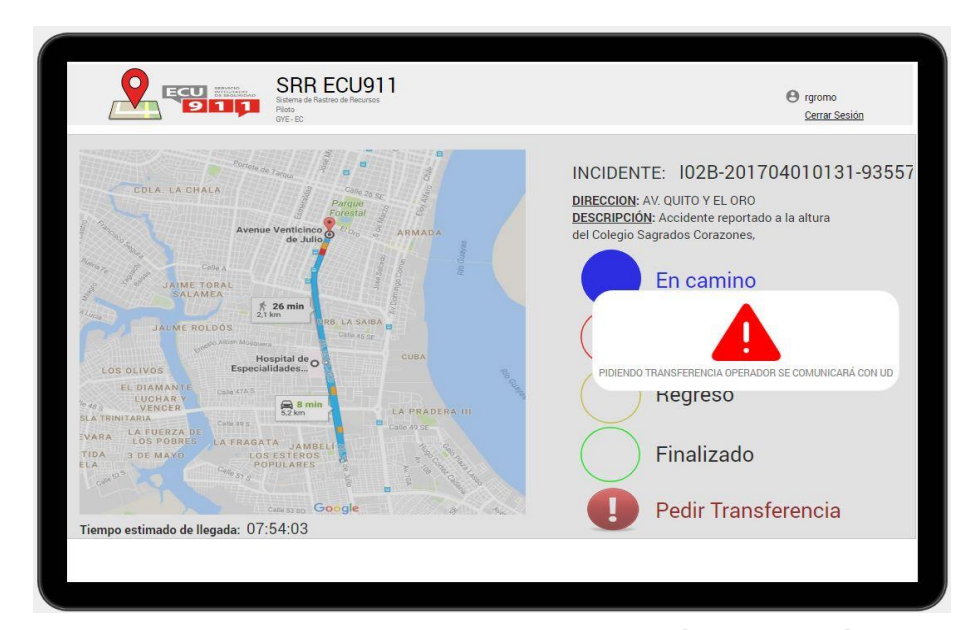

**Figura 2.23: Pantalla que muestra notificación de petición de transferencia en la central ECU 911**

En la figura 2.23 se muestra la interacción del usuario al momento de pulsar el botón "*Pedir Transferencia"*, envía la notificación con el operador de despacho para que se comunique con el operador de recurso y sea asignado una nueva unidad móvil.

Cuando llega la notificación al operador de despacho, en la pantalla de la aplicación móvil se presenta una venta emergente que confirma el envío del mensaje de petición de transferencia y queda a la espera de una comunicación inmediata con el operador de despacho.

Tanto la aplicación móvil como la aplicación web requieren un inicio de sesión obligatorio, este puede realizarse solo cuando el usuario a usar la aplicación esté en el turno establecido por la institución o durante el mismo, no antes, ni después, en caso de intentarlo, la aplicación le impedirá el inicio de sesión. Por otra parte, el cierre de sesión es automático, siempre y cuando el turno del usuario haya finalizado además de que no existan incidentes por atender o pendientes.

#### <span id="page-48-0"></span>**2.9. Modelo del reporte**

Al finalizar el proceso de la atención del incidente, el aplicativo web, le da la opción de generar reportes al operador de despacho este puede ser diario, mensual, trimestral, semestral o anual.

En el reporte se detalla:

- 1. Información del incidente.
- 2. Tiempos en que llegaron las notificaciones de estado del recurso
- 3. Información del recurso asignado.
- 4. Tipo de servicio.
- 5. Tipo de incidente.
- 6. Tiempo de respuesta total en la atención del incidente.

En la figura 2.24 se muestra un ejemplo del reporte final generado por la atención del incidente, detallando los tiempos de asistencia más confiables en que fueron reportados al operador de despacho la retroalimentación de estado del recurso.

| Incident id           | encia               | ación               | Tiempo Inicio Asist Tiempo Inicio Asign Tiempo Retroalimenta Tiempo Retroalimenta Tiempo Retroalimenta Tiempo Retroalimenta Tiempo Retroalimenta<br>ción Asignado | ción En Camino      | ción En Sitio       | ción Retorno        | ción Finalizado                                                  | <b>TAR</b> | <b>TARE</b> | <b>TARA</b>                             | <b>TFAR</b> | TR              |
|-----------------------|---------------------|---------------------|----------------------------------------------------------------------------------------------------|---------------------|---------------------|---------------------|------------------------------------------------------------------|------------|-------------|-----------------------------------------|-------------|-----------------|
| 1026-201707110129-846 | 11/07/2017 01:31:22 | 11/07/2017 01:32:00 | 11/07/2017 01:32:25                                                                                                    | 11/07/2017 01:39:46 | 11/07/2017 01:45:58 | 11/07/2017 01:55:10 | 11/07/2017 01:58:58                                              | 0:00:25    | 0:07:21     | 0:06:12                                 |             | 0:03:48 0:13:58 |
| 1026-201707110129-846 | 11/07/2017 01:31:22 | 11/07/2017 01:31:54 | 11/07/2017 01:32:17                                                                                                    | 11/07/2017 01:34:14 | 11/07/2017 01:38:38 | 11/07/2017 01:58:31 | 11/07/2017 01:59:47 0:00:23 0:01:57 0:04:24 0:01:16 0:06:44      |            |             |                                         |             |                 |
| 1026-201707110129-846 | 11/07/2017 01:31:22 | 11/07/2017 01:32:03 | 11/07/2017 01:32:30                                                                                                    | 11/07/2017 01:34:15 | 11/07/2017 01:38:58 | 11/07/2017 01:56:48 | 11/07/2017 01:59:46                                              |            |             | 0:00:27 0:01:45 0:04:43                 |             | 0:02:58 0:06:55 |
| 1026-201708220348-848 | 22/08/2017 02:52:05 | 22/08/2017 02:53:02 | 22/08/2017 02:53:28                                                                                                    | 22/08/2017 02:58:46 | 22/08/2017 03:02:24 | 22/08/2017 03:06:42 | 22/08/2017 03:09:12 0:00:26 0:05:18 0:03:38                      |            |             |                                         |             | 0:02:30 0:09:22 |
| 1028-201708220348-848 | 22/08/2017 02:52:05 | 22/08/2017 02:52:54 | 22/08/2017 02:53:23                                                                                                    | 22/08/2017 02:57:14 | 22/08/2017 03:01:46 | 22/08/2017 03:07:16 | 22/08/2017 03:08:16 0:00:29 0:03:51                              |            |             | 0:04:32 0:01:00 0:08:52                 |             |                 |
| 1028-201709100129-857 | 10/09/2017 17:31:22 | 10/09/2017 17:32:00 | 10/09/2017 17:32:25                                                                                                    | 10/09/2017 17:39:46 | 10/09/2017 17:45:58 | 10/09/2017 17:55:10 | 10/09/2017 17:58:58                                              |            |             | 0:00:25 0:07:21 0:06:12 0:03:48 0:13:58 |             |                 |
| I02B-201709100129-857 | 10/09/2017 17:31:22 | 10/09/2017 17:31:54 | 10/09/2017 17:32:17                                                                                                    | 10/09/2017 17:34:14 | 10/09/2017 17:38:38 | 10/09/2017 17:58:31 | 10/09/2017 17:59:47  0:00:23  0:01:57  0:04:24  0:01:16  0:06:44 |            |             |                                         |             |                 |
| 1028-201709100129-857 | 10/09/2017 17:31:22 | 10/09/2017 17:32:03 | 10/09/2017 17:32:30                                                                                                    | 10/09/2017 17:34:15 | 10/09/2017 17:38:58 | 10/09/2017 17:56:48 | 10/09/2017 17:59:46                                              | 0.00.27    | 0:01:45     | $0.04 - 43$                             | 0:02:58     | 0:06:55         |
| 1028-201708220348-848 | 17/09/2017 12:52:05 | 17/09/2017 12:53:02 | 17/09/2017 12:53:28                                                                                                    | 17/09/2017 12:58:46 | 17/09/2017 13:02:24 | 17/09/2017 13:06:42 | 17/09/2017 13:09:12                                              | 0:00:26    | 0:05:18     | 0:03:38                                 | 0:02:30     | በ በዓ 22         |
| 1028-201708220348-848 | 17/09/2017 12:52:05 | 17/09/2017 12:52:54 | 17/09/2017 12:53:23                                                                                                    | 17/09/2017 12:57:14 | 17/09/2017 13:01:46 | 17/09/2017 13:07:16 | 17/09/2017 13:08:16                                              | 0:00:29    | 0:03:51     | $0.04 - 32$                             | 0:01:00     | 0:08:52         |

**Figura 2. 24: Modelo del reporte final generado por el aplicativo web.**

La información generada durante el proceso de operación de la aplicación puede ser exportada a una hoja de cálculo de Excel, para poder ejecutar otros tipos de análisis con los datos obtenidos.

# **CAPÍTULO 3**

### <span id="page-50-1"></span><span id="page-50-0"></span>**3. PLAN DE IMPLEMENTACIÓN**

En este capítulo se presenta el plan de actividades a seguir para la implementación del diseño de la solución.

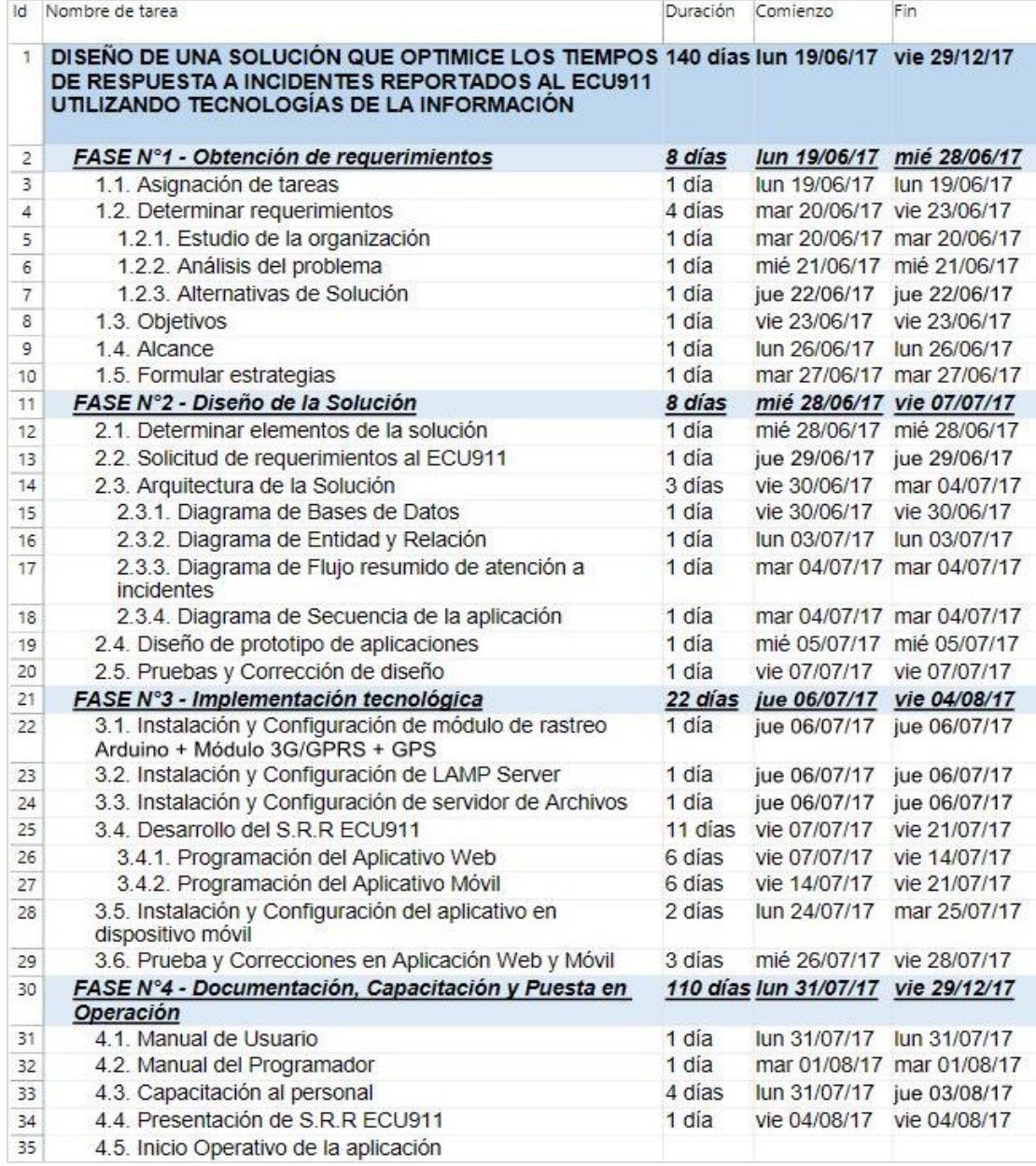

**Figura 3.1: Plan de actividades para implementación de la solución**

La figura 3.1 muestra el plan de trabajo a realizar para la ejecución del proyecto, divido en cuatro fases que serán detalladas a continuación:

#### <span id="page-51-0"></span>**3.1. Fase N° 1 – Obtención de requerimientos**

La fase de Obtención de requerimientos empieza con la asignación de tareas para un mejor desenvolvimiento en varios temas a ser tratados durante esta fase.

Continua con el bloque de los requerimientos y necesidades que presenta el SIS ECU 911, en donde recolecta la mayor información posible sobre su funcionamiento, procesos de trabajo, métodos de evaluación del mismo, situación actual, problemas, posibles mejoras que desean tener implementadas. Una vez terminada esta etapa se debe buscar las alternativas de solución del problema planteado por parte de la empresa, en este caso su problema con lleva a la mejora de los tiempos de respuesta a incidentes reportados al ECU 911, la posible alternativa de solución se encuentra en la automatización por medio de una aplicación interna para un mejor monitoreo del recurso.

Se formulan los objetivos, alcance posible y formulamos las estrategias para llegar a obtener un diseño de solución deseada en la cual se pueda satisfacer la necesidad de la institución para mejorar el cálculo de estos parámetros.

#### <span id="page-51-1"></span>**3.2. Fase N° 2 – Diseño de la solución**

La fase de Diseño de la solución se determina los elementos a utilizar, en este caso los componentes que forman parte del dispositivo de rastreo del recurso, así como los requerimientos de hardware y software que utilizan los servidores.

Con esto se realiza la solicitud a la institución de que se brinde las facilidades de infraestructura para la instalación y configuración del servidor, en su data center.

Se define la arquitectura que va utilizar la aplicación, incluyendo base de datos y el servidor de respaldo que garantice la alta disponibilidad de la solución, se elaboran diagramas de bases de datos, entidad y relación, flujogramas del modelo de atención de incidentes en donde ya interviene el diseño de la solución, y las secuencias de funcionamiento de la aplicación.

Finalmente, el diseño de prototipo, la estética y la búsqueda para que se vea de fácil interacción con el usuario final, seguido de sus respectivas pruebas y correcciones se abarcan en esta etapa.

#### <span id="page-52-0"></span>**3.3. Fase N° 3 – Implementación tecnológica**

En la fase de Implementación tecnológica se establece lo siguiente:

- Instalación y Configuración de módulo de rastreo ARDUINO + Módulo 3G/GPRS + GPS
- Instalación y Configuración de LAMP Server
- Instalación y Configuración de servidor de Archivos
- Desarrollo del S.R.R ECU 911
- Programación del Aplicativo Web
- Programación del Aplicativo Móvil
- Instalación del aplicativo en dispositivo móvil
- Prueba y Corrección en Aplicación Móvil y Web

#### <span id="page-53-0"></span>**3.4. Fase N° 4 – Documentación, Capacitación y Ejecución**

En la fase de documentación, capacitación y ejecución se redacta los manuales de usuario, tanto para operadores de despacho que utilizan la aplicación web, cómo para los operadores del recurso que utilizan la aplicación móvil.

Aquí se detalla cada una de las funcionalidades de la aplicación y la interacción con el usuario en cada uno de los menús y botones.

Finaliza con la presentación del Sistema de Rastreo de Recursos ECU 911 (SRR ECU 911) y el inicio operativo de la aplicación.

### **CONCLUSIONES Y RECOMENDACIONES**

<span id="page-54-0"></span>Con la tecnología actual y las facilidades que brinda la globalización de conocimientos, se permite el desarrollo de herramientas basadas en la captura de tiempos más confiables para solucionar los problemas cotidianos, donde es necesaria la interacción entre comunicaciones y los procesos que sirvan para el monitoreo y control de recursos, mejorando de esta manera el desempeño del modelo del servicio brindado por la institución, con el fin de facilitar la toma de decisiones.

Además, la obtención de tiempos más confiables durante la asistencia de la emergencia, no solo depende del funcionamiento correcto de la aplicación, pues sino también del factor de la manipulación humana y como haga uso de la herramienta.

Se recomienda que los dispositivos móviles destinados al uso de la aplicación deben tener acceso a internet sin interrupciones, durante el proceso de atención a la emergencia, caso contrario existirá falencias durante la comunicación entre el operador de recurso y despacho.

Se debe mantener el GPS de los recursos activados en todo momento, esto no solo ayudará a rastrearlos durante la atención de una emergencia y adicionalmente el implementar un servidor de respaldo de la aplicación, logrará obtener alta disponibilidad en caso de fallos en el funcionamiento de la aplicación.

## **BIBLIOGRAFÍA**

<span id="page-55-0"></span>[1] Entrevista con MEP Carlos Coelho sobre el acceso de emergencia y seguridad pública en Europa. (2017, junio) [online]. Disponible en: [http://www.eena.org/press](http://www.eena.org/press-releases/interview-mep-coelho)[releases/interview-mep-coelho](http://www.eena.org/press-releases/interview-mep-coelho)

[2] Informe de Gestión 2015 del Servicio Integrado de Seguridad ECU 911 (2016, marzo) [online] Disponible en: [https://issuu.com/ecu911/docs/informe\\_de\\_gestion2015](https://issuu.com/ecu911/docs/informe_de_gestion2015)

[3] Servicio Integrado de Seguridad ECU 911 (2017, julio) [online] Disponible en: <http://www.ecu911.gob.ec/servicio-integrado-de-seguridad-ecu-911/>

[4] Informe de Gestión 2016 del Servicio Integrado de Seguridad ECU 911 (2017, junio) [online] Disponible en: [http://www.ecu911.gob.ec/wp](http://www.ecu911.gob.ec/wp-content/uploads/2017/06/InformeDeGestionECU911baja.pdf)[content/uploads/2017/06/InformeDeGestionECU911baja.pdf](http://www.ecu911.gob.ec/wp-content/uploads/2017/06/InformeDeGestionECU911baja.pdf)

[5] ECU 911 cuenta con certificación de calidad EENA (2016, mayo) [online] Disponible en: [http://www.ecu911.gob.ec/ecu-911-cuenta-con-certificacion-de](http://www.ecu911.gob.ec/ecu-911-cuenta-con-certificacion-de-calidad-eena/)[calidad-eena/](http://www.ecu911.gob.ec/ecu-911-cuenta-con-certificacion-de-calidad-eena/)

[6] Informe Rendición de Cuentas ECU911, Zona 5 y 8 (2017, junio). [online] Disponible en: [http://www.ecu911.gob.ec/wp-content/uploads/2017/05/Informe-](http://www.ecu911.gob.ec/wp-content/uploads/2017/05/Informe-Rendicion-de-Cuentas-2016-Zona-5-y-8.pdf)[Rendicion-de-Cuentas-2016-Zona-5-y-8.pdf](http://www.ecu911.gob.ec/wp-content/uploads/2017/05/Informe-Rendicion-de-Cuentas-2016-Zona-5-y-8.pdf)

[7] Presentación Rendición de Cuentas ECU911, Zona 5 y 8 (2017, junio). [online] Disponible en[:http://www.ecu911.gob.ec/wp-content/uploads/2017/05/Presentacion-](http://www.ecu911.gob.ec/wp-content/uploads/2017/05/Presentacion-Rendicion-de-Cuentas-2016-Zona-5-y-8.pdf)[Rendicion-de-Cuentas-2016-Zona-5-y-8.pdf](http://www.ecu911.gob.ec/wp-content/uploads/2017/05/Presentacion-Rendicion-de-Cuentas-2016-Zona-5-y-8.pdf)

[8] Se inauguró la central ECU911-Samborondón, *El Universo* (2012, febrero). [online] Disponible en[:http://www.eluniverso.com/2012/02/07/1/1422/inauguro-central](http://www.eluniverso.com/2012/02/07/1/1422/inauguro-central-ecu911-samborondon.html)[ecu911-samborondon.html](http://www.eluniverso.com/2012/02/07/1/1422/inauguro-central-ecu911-samborondon.html)

[9] ECU911 destaca que tarda menos en enviar ayudar, *El Universo* (2017, mayo). [online] Disponible en[:](http://www.eluniverso.com/noticias/2017/05/09/nota/6175225/ecu-911-destaca-que-tarda-menos-enviar-ayuda) [http://www.eluniverso.com/noticias/2017/05/09/nota/6175225/ecu-911-destaca-que](http://www.eluniverso.com/noticias/2017/05/09/nota/6175225/ecu-911-destaca-que-tarda-menos-enviar-ayuda)[tarda-menos-enviar-ayuda](http://www.eluniverso.com/noticias/2017/05/09/nota/6175225/ecu-911-destaca-que-tarda-menos-enviar-ayuda)

[10] ECU911, el más grande sistema integrado de seguridad a nivel nacional, *El Universo* (2015, enero). [online] Disponible en[:](http://www.eluniverso.com/noticias/2015/01/22/nota/4466476/ecu-911-mas-grande-central-vigilancia-nivel-nacional)

[http://www.eluniverso.com/noticias/2015/01/22/nota/4466476/ecu-911-mas-grande](http://www.eluniverso.com/noticias/2015/01/22/nota/4466476/ecu-911-mas-grande-central-vigilancia-nivel-nacional)[central-vigilancia-nivel-nacional](http://www.eluniverso.com/noticias/2015/01/22/nota/4466476/ecu-911-mas-grande-central-vigilancia-nivel-nacional)

11] ARDUINO UNO R3 – CARACTERÍSTICAS TÉCNICAS (2017,julio) [online] Disponible en:<http://arduino.cl/arduino-uno/>

[12] MODULO SIM 5215 3G/GPRS – CARACTERÍSTICAS TÉCNICAS (2015, octubre) [online] Disponible en:<http://simcom.ee/modules/wcdma-hspa/sim5215/>

[13] GPS EXTERNAL ANTENNA – Características Técnicas (2014, julio) [online] Disponible en:<http://www.antetec.com/product/show-221.aspx>

[14] 3G/GPRS EXTERNAL ANTENNA – Características Técnicas (2014, julio) [online] Disponible en:<http://www.antetec.com/product/show-164.aspx>

[15] ADAPTADOR COAXIAL RP-SMA TO MINI PCI – Características Técnicas (2014, julio) [online] Disponible en:<http://www.antetec.com/product/show-245.aspx>

[16] CAR ADAPTER POWER SUPPLY - 7.6VDC 1A (2017, agosto) [online] Disponible en: [http://www.bestekcorp.com/product/power-inverter/150W-POWER-](http://www.bestekcorp.com/product/power-inverter/150W-POWER-INVERTER-MRI1511EU.html)[INVERTER-MRI1511EU.html](http://www.bestekcorp.com/product/power-inverter/150W-POWER-INVERTER-MRI1511EU.html)

[17] CPU HP Compaq Pro 6300 (2017, julio) [online] Disponible en: [https://articulo.mercadolibre.com.ec/MEC-412207065-cpu-hp-pro-6300-proc-i5-](https://articulo.mercadolibre.com.ec/MEC-412207065-cpu-hp-pro-6300-proc-i5-32ghz-ram-4gb-disco-duro-500gb-dvd-_JM) [32ghz-ram-4gb-disco-duro-500gb-dvd-\\_JM](https://articulo.mercadolibre.com.ec/MEC-412207065-cpu-hp-pro-6300-proc-i5-32ghz-ram-4gb-disco-duro-500gb-dvd-_JM)

[18] LAMP SERVER – Especificaciones (2010, septiembre) [online] Disponible en: <https://wiki.debian.org/LaMp>

[19] APACHE SERVER – Ventajas y Desventajas (2017, abril) [online] Disponible en: <https://wiki.debian.org/Apache>

[20] MYSQL SERVER – Especificaciones (2010, agosto) [online] Disponible en: <https://wiki.debian.org/MySql>

[21] LENGUAJE DE PROGRAMACIÓN PHP (2010, agosto) [online] Disponible en: <https://wiki.debian.org/PHP>

[22] SAMBA SERVER - Especificaciones (2010, agosto) [online] Disponible en: https://www.samba.org/samba/what\_is\_samba.html

[23] ANDROID STUDIO – Especificaciones (2014, julio) [online] Disponible en: <https://developer.android.com/studio/intro/index.html>

[24] API GOOGLE MAPS – Especificaciones (2010, julio) [online] Disponible en: <https://developers.google.com/maps/?hl=es-419>

[25] DIFERENCIAS ENTRE GPRS, 3G, 4G – BBC MUNDO (2016, septiembre) [online] Disponible en:<http://www.bbc.com/mundo/noticias-37247130>

[26] LINUX IPTABLES SETUP FIREWALL FOR A WEB SERVER (2013, enero) [online] Disponible en:<https://www.cyberciti.biz/faq/linux-web-server-firewall-tutorial/>

[27] LINUX: IPTABLES ALLOW MYSQL SERVER INCOMING REQUEST ON PORT 3306 (2005, julio) [online] Disponible en: [https://www.cyberciti.biz/tips/linux-iptables-](https://www.cyberciti.biz/tips/linux-iptables-18-allow-mysql-server-incoming-request.html)[18-allow-mysql-server-incoming-request.html](https://www.cyberciti.biz/tips/linux-iptables-18-allow-mysql-server-incoming-request.html)

[28] SAMBA: LINUX IPTABLES FIREWALL CONFIGURATION (2009, octubre) [online] Disponible en: [https://www.cyberciti.biz/faq/configure-iptables-to-allow-deny](https://www.cyberciti.biz/faq/configure-iptables-to-allow-deny-access-to-samba/)[access-to-samba/](https://www.cyberciti.biz/faq/configure-iptables-to-allow-deny-access-to-samba/)

[29] RASTREO DE VEHÍCULO GPS + GPRS – COOKING-HACKS (2014, septiembre) [online] Disponible en: [https://www.cooking](https://www.cooking-hacks.com/documentation/tutorials/3g-gps-shield-arduino-raspberry-pi-tutorial#index)[hacks.com/documentation/tutorials/3g-gps-shield-arduino-raspberry-pi-tutorial#index](https://www.cooking-hacks.com/documentation/tutorials/3g-gps-shield-arduino-raspberry-pi-tutorial#index)